## HW3 EMA 471 Intermediate Problem Solving for Engineers

Spring 2016 ENGINEERING MECHANICS DEPARTMENT UNIVERSITY OF WISCONSIN, MADISON

INSTRUCTOR: PROFESSOR ROBERT J. WITT

By

NASSER M. ABBASI

December 30, 2019

### **Contents**

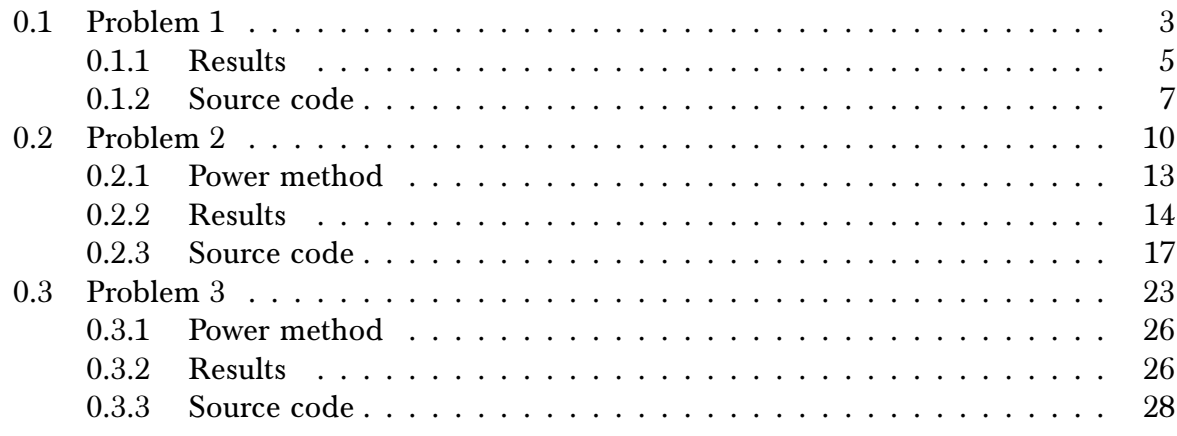

## List of Tables

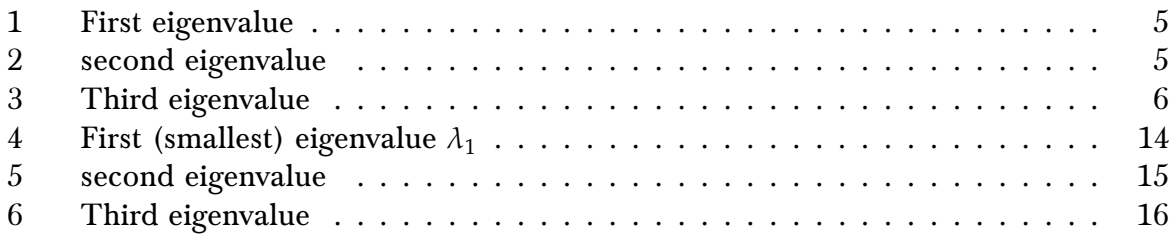

# List of Figures

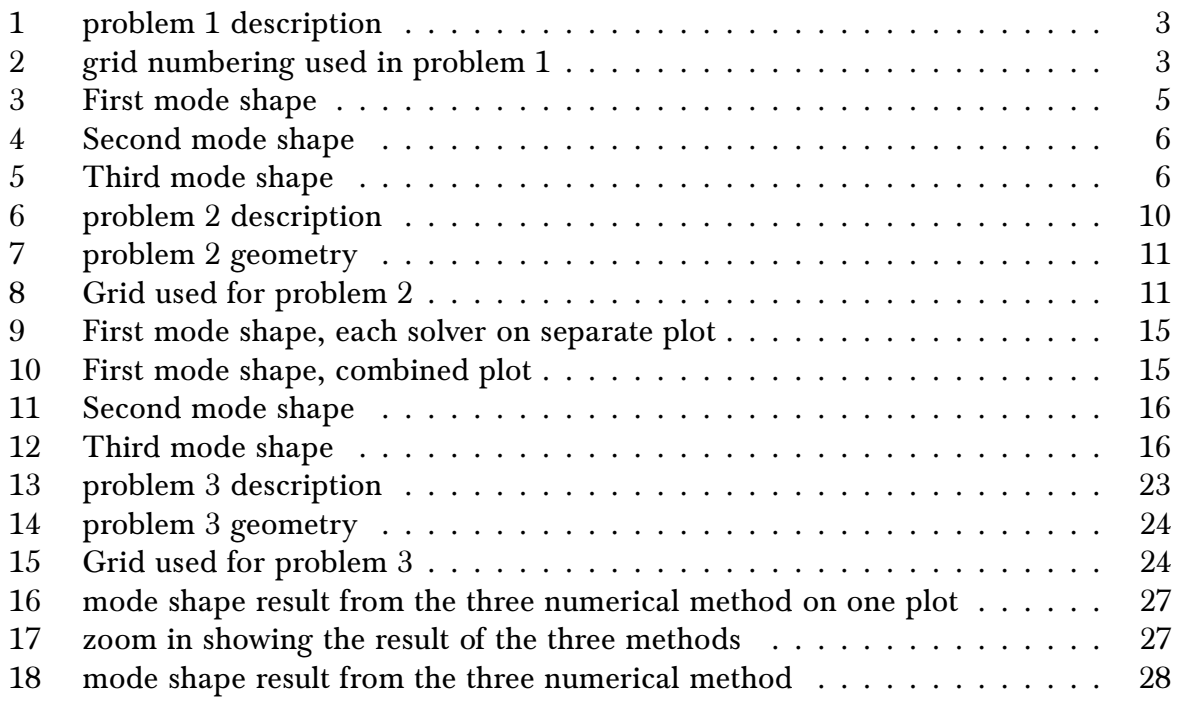

<span id="page-2-1"></span><span id="page-2-0"></span>(1) (10 pts) Consider the eigenvalue problem:

$$
y'' + 2y' + \lambda^2 y = 0,
$$
  

$$
y(0) = y(1) = 0,
$$

 $y \rightarrow y$ ,  $y \rightarrow y$ ,  $y \rightarrow y$ ,  $y \rightarrow y$ ,  $y \rightarrow y$ ,  $y \rightarrow y$ ,  $y \rightarrow y$ ,  $y \rightarrow y$ ,  $y \rightarrow y$ ,  $y \rightarrow z$ ,  $y \rightarrow z$ ,  $y \rightarrow z$ ,  $y \rightarrow z$ ,  $y \rightarrow z$ ,  $y \rightarrow z$ ,  $y \rightarrow z$ ,  $z \rightarrow z$ ,  $z \rightarrow z$ ,  $z \rightarrow z$ ,  $z \rightarrow z$ ,  $z \rightarrow z$ ,  $z \rightarrow z$ ,  $z \rightarrow z$ ,  $z \rightarrow z$ ,  $z \rightarrow z$ ,  $z \rightarrow z$ ,  $z \rightarrow z$ ,  $z \rightarrow z$ 

valid over the interval  $0 \le x \le 1$ . Find the first two eigenvalues and mode shapes for this problem using the bvp4c and eig utilites. This problem does have an analytical solution, and the results are that the eigenfunctions and associated eigenvalues are:

$$
y_n(x) = A_n \exp(-x) \sin(\sqrt{\lambda_n^2 - 1} x) \qquad \sqrt{\lambda_n^2 - 1} = n\pi
$$

Figure 1: problem 1 description

The ODE is

Ī

$$
y'' + 2y' + \lambda^2 y = 0
$$

With  $y(0) = y(1) = 0$ . The first step is to find the state space representation. Let  $x_1 = y, x_2 =$ ′ . Taking derivatives gives

$$
\dot{x}_1 = x_2
$$
  

$$
\dot{x}_2 = -2x_2 - \lambda^2 x_1
$$

converted to the form  $Ay = aBy$  and then Matlab  $eig(A, B)$  is used to find the eigenvalues. Using second order centered difference gives The above is used with bvp4c as shown in the source code. To use eig, the problem is

$$
\left. \frac{dy}{dx} \right|_{i} = \frac{y_{i+1} - y_{i-1}}{2h}
$$

$$
\left. \frac{d^2y}{dx^2} \right|_{i} = \frac{y_{i+1} - 2y_i + y_{i-1}}{h^2}
$$

<span id="page-2-2"></span>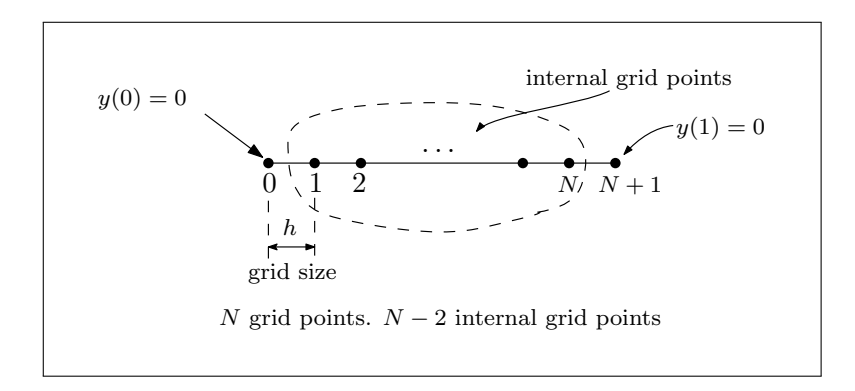

Figure 2: grid numbering used in problem 1

Therefore, the approximation to the differential equation at grid  $i$  (on the internal nodes as shown in the above diagram) is

$$
y'' + 2y' + \lambda^2 y\big|_i \approx \frac{y_{i+1} - 2y_i + y_{i-1}}{h^2} + 2\frac{y_{i+1} - y_{i-1}}{2h} + \lambda^2 y_i
$$

Hence

$$
\frac{y_{i+1} - 2y_i + y_{i-1}}{h^2} + 2\frac{y_{i+1} - y_{i-1}}{2h} + \lambda^2 y_i = 0
$$
  

$$
y_{i+1} - 2y_i + y_{i-1} + h(y_{i+1} - y_{i-1}) + h^2 \lambda^2 y_i = 0
$$
  

$$
y_{i-1} (1 - h) + y_i (h^2 \lambda^2 - 2) + y_{i+1} (1 + h) = 0
$$

At node  $i = 1$ ,

$$
y_0(1-h) + y_1(h^2\lambda^2 - 2) + y_2(1+h) = 0
$$

Moving the known quantities and any quantity with  $\lambda$  to the right side

 $-2y_1 + y_2(1 + h) = y_0(h-1) - y_1(h^2\lambda^2)$ 

At node  $i = 2$ 

$$
y_1 (1 - h) + y_2 (h^2 \lambda^2 - 2) + y_3 (1 + h) = 0
$$
  

$$
y_1 (1 - h) - 2y_2 + y_3 (1 + h) = -y_2 (h^2 \lambda^2)
$$

And so on. At the last node,  $i = N$ 

$$
y_{N-1} (1 - h) + y_N (h^2 \lambda^2 - 2) + y_{N+1} (1 + h) = 0
$$
  

$$
y_{N-1} (1 - h) - 2y_N = -y_N (h^2 \lambda^2) - y_{N+1} (1 + h)
$$

At  $i = N - 1$ 

$$
y_{N-2} (1 - h) + y_{N-1} (h^2 \lambda^2 - 2) + y_N (1 + h) = 0
$$
  

$$
y_{N-2} (1 - h) - 2y_{N-1} + y_N (1 + h) = -y_{N-1} (h^2 \lambda^2)
$$

Hence the structure is

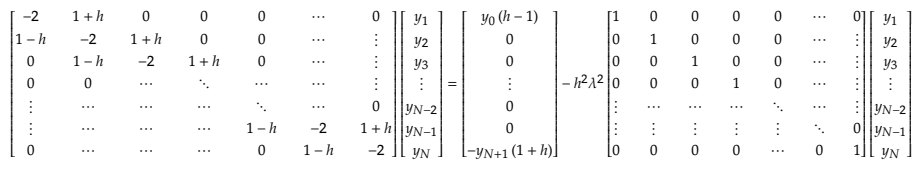

Since  $y_0 = y_{N+1} = 0$  the above reduces to

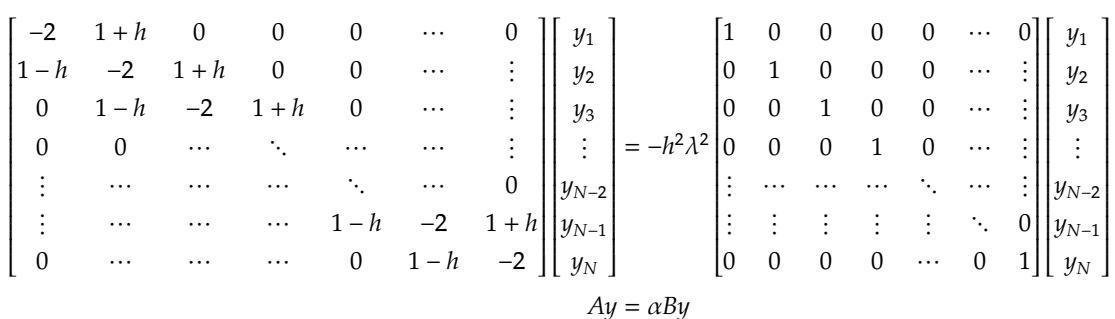

Where  $\alpha = \lambda^2$  and  $B = -\lambda^2 I$ . The above is now implemented in Matlab and eig is used to find  $\alpha$ .

The analytical value of the eigenvalue is given from

$$
\sqrt{\lambda_n^2 - 1} = n\pi
$$

$$
\lambda_n = \sqrt{(n\pi)^2 + 1}
$$

Hence the first three eigenvalues are

$$
\lambda_1 = \sqrt{\pi^2 + 1} = 3.2969
$$

$$
\lambda_2 = \sqrt{(2\pi)^2 + 1} = 6.3623
$$

$$
\lambda_3 = \sqrt{(3\pi)^2 + 1} = 9.4777
$$

And the corresponding analytical mode shapes, using  $A_n = 1$  when normalized is

$$
y_1(x) = e^{-x} \sin(\pi x)
$$
  

$$
y_2(x) = e^{-x} \sin(2\pi x)
$$

<span id="page-3-0"></span>These are used to compare the numerical solutions from bvp4c and from eig against. The following plots show the result for the first three eigenvalues and eigenfunctions found. The main difficulty with using bvp4c for solving the eigenvalue problem is on deciding which guess  $\lambda$  to use for each mode shape to solve for. The first three mode shapes are solved for, and also a plot of the initial mode shape guess passed to bvp4c is plotted. Using large grid size, the solution by eig and bvp4c matched very well as can be seen from the plots below. The eigenvalue produced by bvp4c was little closer to the analytical one than the eigenvalue produced by eig() command.

### 0.1.1 Results

Each mode shape plot is given, showing the eigenvalue produced by each solver and the initial mode shape guess used. There are 3 plots, one for each mode shape. The first, second and third. (the problem asked for only the first two mode shapes, but the third one was added for verification).

<span id="page-4-0"></span>1. First mode shape

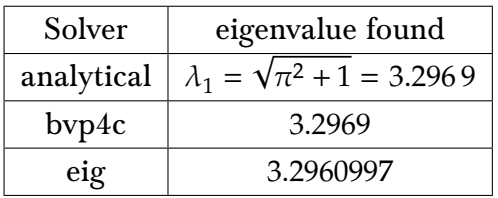

<span id="page-4-2"></span>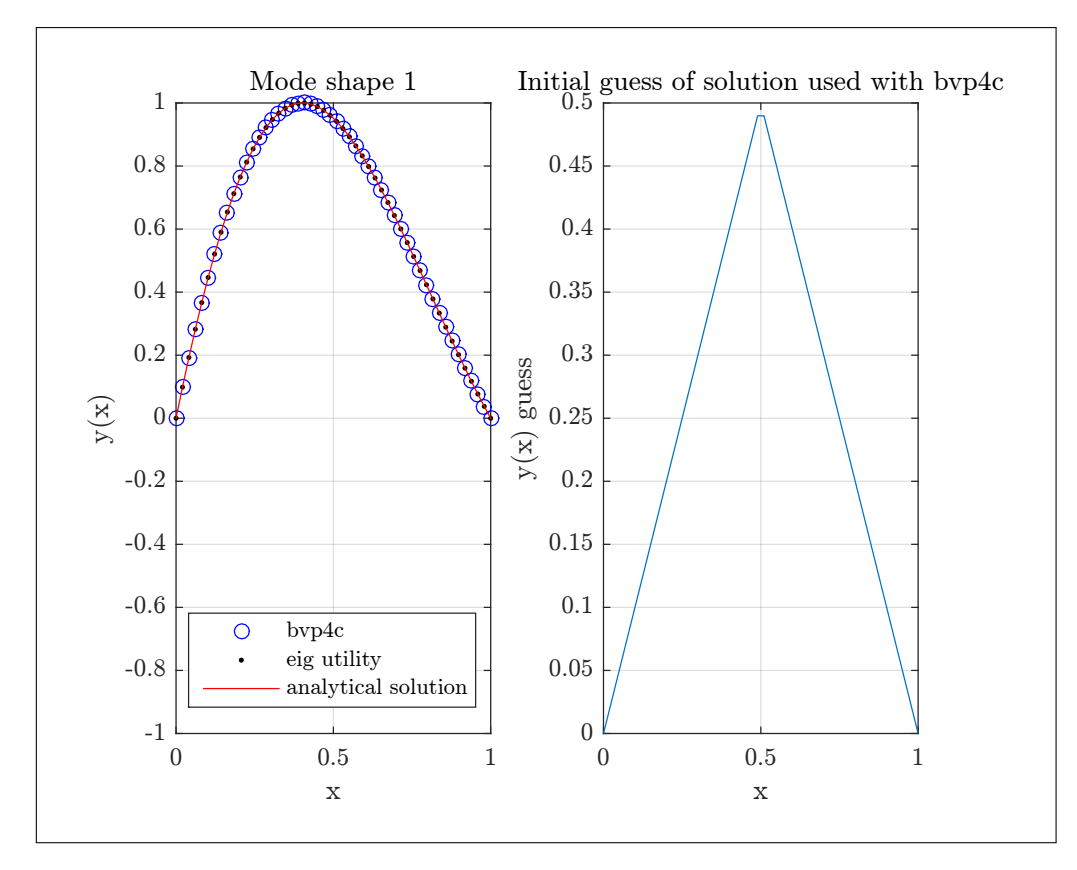

Figure 3: First mode shape

<span id="page-4-1"></span>2. Second mode shape

Table 2: second eigenvalue

| Solver     | eigenvalue found                           |  |
|------------|--------------------------------------------|--|
| analytical | $\lambda_1 = \sqrt{(2\pi)^2 + 1} = 6.3623$ |  |
| bvp4c      | 6.3622                                     |  |
| eig        | 6.35738                                    |  |

Table 1: First eigenvalue

<span id="page-5-2"></span>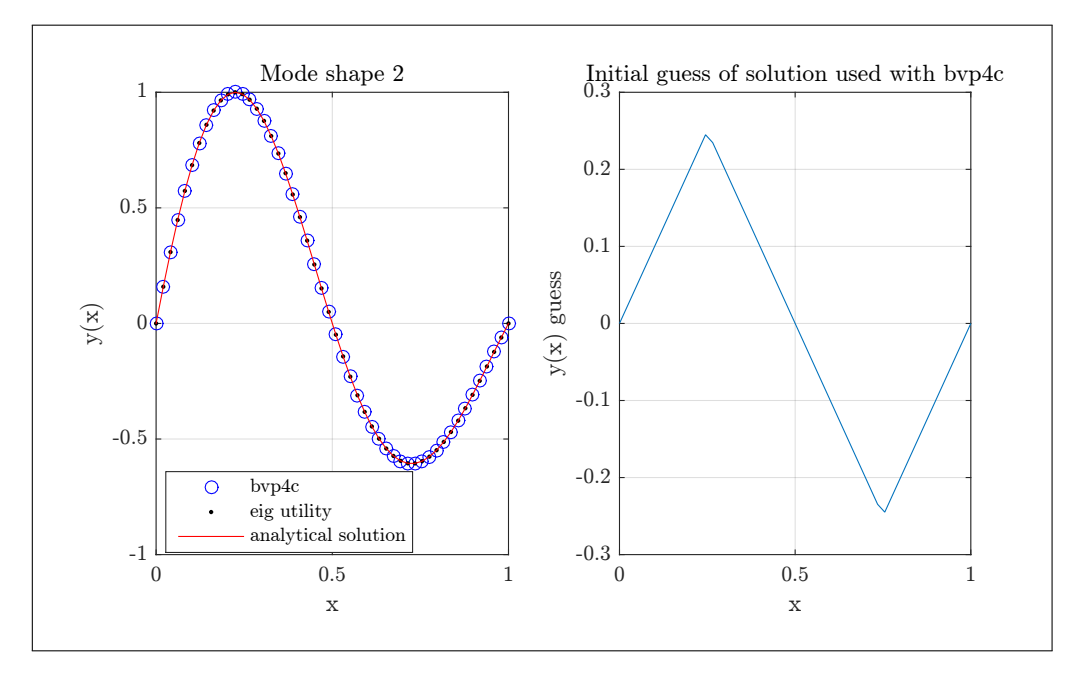

Figure 4: Second mode shape

#### <span id="page-5-1"></span>3. Third mode shape

Table 3: Third eigenvalue

| eigenvalue found                           |  |
|--------------------------------------------|--|
| $\lambda_1 = \sqrt{(3\pi)^2 + 1} = 9.4777$ |  |
| 9.4777                                     |  |
| 9.4623                                     |  |
|                                            |  |

<span id="page-5-3"></span>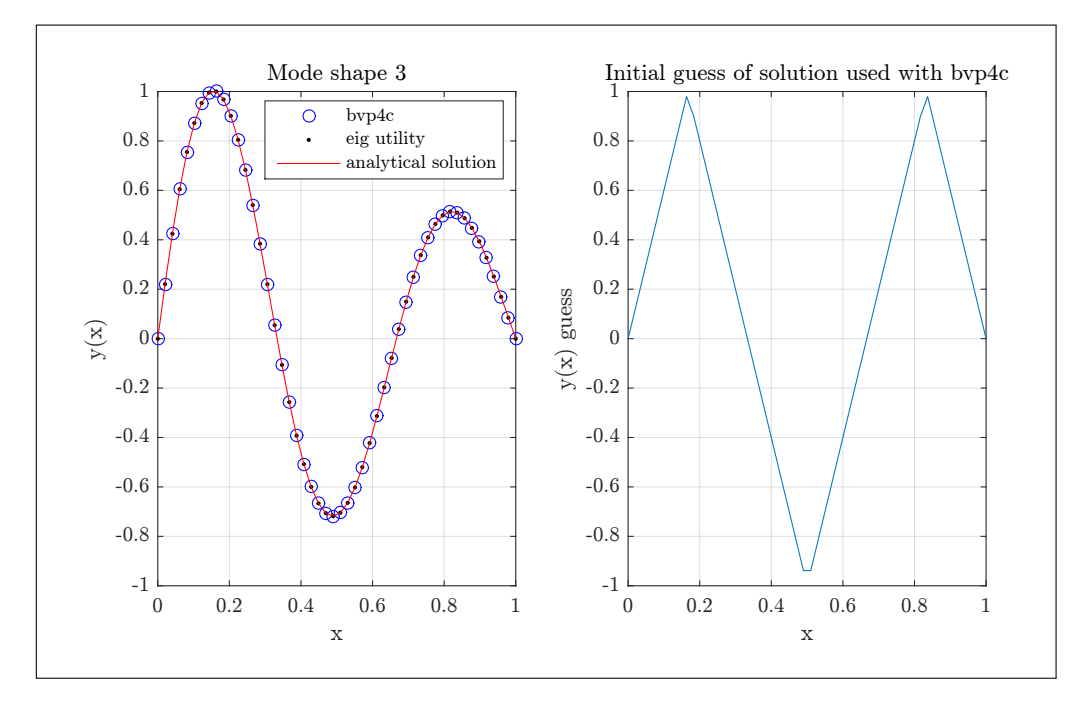

Figure 5: Third mode shape

#### Printout of Matlab console running the program

```
>>nma_HW3_EMA_471_problem_1
*********************
running mode 1. Eigenvalue, obtained with bvp4c, is 3.2968962.
eigenvalue from eig is 3.2960997
*********************
running mode 2. Eigenvalue, obtained with bvp4c, is 6.3622025.
eigenvalue from eig is 6.3573774
*********************
running mode 3. Eigenvalue, obtained with bvp4c, is 9.4777434.
eigenvalue from eig is 9.4622719
```

```
0.1.2 Source code
```

```
1 function nma_HW3_EMA_471_problem_1()
2 % Solves y''+2 y' + lam^2 y = 0
3 \frac{9}{6}4 \frac{\%}{6} see HW3, EMA 471
5 % by Nasser M. Abbasi
6 \frac{9}{6}7 clc; close all;
8 initialize(); %GUI
9 \mid N = 50; %number of grid points. Smaller will also work.
10 x = linspace(0,1,N); %all grid used is based on this one same grid.
11
12 guess_lambda_for_bvp4c = [3,6,9];%guess eigenvalue for bvp4c only
13
14 \frac{\% \text{look}}{\% \text{look}} at first 3 mode shapes (one more than asked for, to verify)
15 for mode_shape = 1:316 make_test(mode_shape, x,guess_lambda_for_bvp4c(mode_shape), N);
17 end
18
19 end
20 %===============================================%
21 function make_test(mode_shape_number, x, guess_lambda, N)
22
23 \mid y_bvp4c = get_y_bvp4c(x, guess_lambda, mode_shape_number);24 y_eig = get_eigenvector_matlab_eig(x, N, mode_shape_number);
25 y_analytic = get_y_analytic(x, mode_shape_number);
26
27 Mdone. Plot all mode shapes
28 plot_result(x, y_bvp4c, y_eig, y_analytic, mode_shape_number);
29 end
30 %============================================
31 \sqrt{\frac{2}{\pi}}This is the byp4c solver only
32 \int function y_bvpc = get_y_bvpc(x, guess_lambda, mode_shape_number)33
34 initial_solution = bvpinit(x, @set_initial_mode_shape, guess_lambda);
35 \text{ } y\text{-bvp4c} = bvp4c (@rhs, @bc, initial_solution);
36 \text{ value} = y_bvp4c.parameters;
37
38 fprint('\n******************************)n');39 fprintf(['running mode %d. Eigenvalue, obtained', ...
40 \vert 'with bvp4c, is %9.7f.\n'],...
41 mode_shape_number, value)
42
43 \text{ } y\text{-bvp4c} = \text{deval}(y\text{-bvp4c},x); %interpolate on our own grid
_{44} | _{y_bvp4c} = _{y_bvp4c(1,:);
45 \text{ } y\text{-bvp4c} = y\text{-bvp4c/max(y_bvp4c)}; %normalize
46
47 %------------------------------------
48 % internal function
49 % This defines the initial guess for the eigenvector
50 % the fundamental mode shape is a sawtooth
51 function solinit = set_initial_mode_shape(x)
52 switch mode_shape_number
53 case 1
54 if x \leq 0.555 f = x;
56 fp = 1;
57 else
58 f = 1 - x;
59 fp = -1;
60 end
61 case 2
62 if x \leq 0.25
```

```
f = x;64 fp = 1;
65 elseif x > 0.25 & x < 0.75f = 0.5 - x;67 fp = -1;
68 else
f = x - 1;70 \t \text{fp} = 1;71 end
72 case 3
73 \, h = 1/6;74 if x \le h75 f=1/h*x;
76 fp=1/h;
77 elseif x>h&&x<=3*h
78 f=2-x/h;
79 \text{ } \frac{\text{ } \text{ } 79 \text{ } \text{ } 79}80 elseif x>3*h&&x<(5*h)
81 \quad f = (-4 + 1/h * x);
82 \left| \right| fp=1/h;
83 elseif x>5*h
84 \frac{f=(6-x/h)}{;}85 fp=-1/h;
86 end
87 end
88 \vert solinit = [f ; fp];89 end
90 %----------------------------------------
91 % internal function. sets up the RHS of the
92 %state space for bvp4c
93 % similar to ode45 RHS
94 function f = rhs(-, x, lam)95
96 x1 = x(2);
97 x2 = -2*x(2) - \text{lam}^2*x(1);98 f = [x1]99 x2;
100 end
101 %----------------------------------
102 % Internal function. sets up the boundary
103 % conditions vector. Must have ~
104 % above in third arg
105 function res = bc(ya,yb, ~)
106 res = [ ya(1)
107 yb(1)
108 ya(2)-1
109 ];
110 end
111 end
112 %=====================================================%
113 \sqrt{\pi} This is the solver using Matlab eig
114 function y_eig = get_eigenvector_matrixIda \leq eig(x, N, mode.shape)115
116 h = x(2)-x(1); % find grid spacing to set up A for eig() use
117 A = setup_A_matrix(h,N-2);118 B = -eye(N-2)*h^2;119
120 \left[ \text{eig\_vec, eig\_values} \right] = \text{eig(A,B)}; %eigenvalue/vector from matlab
121 eig_values = diag(eig_values);122 sorted_eig_values = sort(eig_values); %sort them
123
124 \frac{\%}{\%}now match the original positiion of the eigenvalue with its
125 \sqrt{\ } correspoding eigenvectr. Hence find the index of
```

```
126 % correct eigevalue so use to index to eigenvector
127 found_eig_vector = eig_vec(:,eig_valaus == ...128 sorted_eig_values(mode_shape));
129
130 %Set the sign correctly
131 | if found_eig_vector(1) > 0
132 y_eig = [0 ; found_eig_vector ; 0];133 else
134 y_eig = [0; -found_eig_vector ; 0];135 end
136
137 y_eig = y_eig/max(y_eig); %normalize
138
139 fprint('eigenvalue from eig is %9.7f\nu',...140 sqrt(sorted_eig_values(mode_shape)));
141 %-------------------------------------------
142 Wanger is a multimum sets up the A matrix for use
143 %for the eig() method
144 function A = setup_A_matrix(h,N)
145 A = \text{zeros}(N);146 A(1,1) = -2;147 A(1,2) = 1+h;148 for i = 2:N-1
149 A(i,i-1:i+1) = [1-h,-2,1+h];150 end
151 A(N,N) = -2;
152 A(N,N-1) = 1-h;153 end
154 end
155 %=========================================
156 function y_analytic = get_y_analytic(x, mode_shape)
157 % This is the known analytical solution. From problem statement
158
159 y_analytic = exp(-x) .* sin(mode_shape*pi*x);
160 y_analytic = y_analytic / max(y_analytic); %normalize
161 end
162
163 %======================================================
164 %This function just plots the eigenshapes found from all solvers
165 function plot_result(x, y_bvp4c, y_eig, y_analytic,mode_shape)
166 figure();
167 subplot(1,2,1);
168 plot(x,y_bvp4c,'bo',...
169 x, y_eig, 'k.'', \ldots170 \boldsymbol{x}, \boldsymbol{y} analytic, \boldsymbol{r})
171 \arcsin(0 \ 1 \ -1 \ 1]);
172 title(sprintf('Mode shape %d',mode_shape));
173 xlabel('x')
174 ylabel('y(x)')175 legend('bvp4c','eig utility','analytical solution',...
176 'Location', 'southwest')
177 \text{ grid};178 %set(gca, 'TickLabelInterpreter', 'Latex', 'fontsize', 8);
179
180 \vert subplot(1,2,2);
181 initial_mode_shape = set_initial_mode_shape_plot(x, mode_shape);
182 plot(x,initial_mode_shape);
183 grid;
184 title('Initial guess of solution used with bvp4c');
185 xlabel('x'); ylabel('y(x) guess');186 %set(gca,'TickLabelInterpreter', 'Later', 'fontsize', 8);187
188 \frac{\ }{2} \frac{\ }{2} \frac{1}{2} \frac{1}{2} \frac{1}{2} \frac{1}{2} \frac{1}{2} \frac{1}{2} \frac{1}{2} \frac{1}{2} \frac{1}{2} \frac{1}{2} \frac{1}{2} \frac{1}{2} \frac{1}{2} \frac{1}{2} \frac{1}{2} \frac{1}{2} \frac{1}{2} \frac{1}{2} \frac{1}{2} \frac{1}{2}
```

```
189 %Internal function. To display guess mode shape for plotting
190 \vert function f = set_initial_mode_shape_plot(x, mode_shape)
191 % Internal function.
192 % plots the initial mode shape guess used.
193 %
194 Switch mode_shape
195 case 1
196 f = x.*(x \le 0.5) + (1-x).*(x > 0.5);197 case 2
198 f = x. * (x <= 0.25) + (0.5-x). * (x > 0.25 & x <= 0.75) +...
199 \mid x-1 \cdot (x-1) \cdot (x \cdot 75);200 case 3
201 h = 1/6;
202 f = 1/h*x.*(x \le h) + (2-x/h).*(x \ge h \& x \le 3*h) + ...203 (-4+1/h*x).*(x>3*h&x<(5*h)+(6-x/h).*(x>5*h);204 end
205 end
206 end
207 %=======================================================%

208 function initialize()
209 reset (0);
210 set(groot,'defaulttextinterpreter','Latex');
211 <mark>| set(groot, '</mark>defaultAxesTickLabelInterpreter','Latex');
212 <mark>set(groot, 'defaultLegendInterpreter','Latex');</mark>
213 end
```
### <span id="page-9-1"></span>0.2 Problem 2

(2) (15 pts) An axial load P is applied to a column of circular cross-section with linear taper, so that

$$
I(x) = I_o \left(\frac{x}{b}\right)^4
$$

<span id="page-9-0"></span> $\begin{pmatrix} 1 & 0 \\ 0 & 0 \end{pmatrix}$ 

where  $x$  is measured from the point at which the column would taper to a point if it were extended and  $I_0$  is the value of *I* at the end  $x = b$ . If the column is hinged at ends  $x = a$ and  $x = b$ , the governing equation can be put in the form:

$$
x^{4} \frac{d^{2} y}{dx^{2}} + \mu^{2} y = 0, \qquad \mu^{2} = \frac{Pb^{4}}{EI_{o}}, \qquad y(a) = y(b) = 0
$$

If we write the governing equation in terms of the dimensionless variable  $z = x/l$ , where  $l = b - a$  is the length of the column, the result is:

$$
z^4 \frac{d^2 y}{dz^2} + \lambda^2 y = 0
$$
,  $\lambda^2 = \frac{\mu^2}{l^2} = \frac{Pb^4}{El^2 I_o}$ ,  $y(a/l) = y(b/l) = 0$ 

This latter form is preferable in that the independent variable  $z$  and the eigenvalue  $\lambda$  are both dimensionless. For the specific case  $a = 3$  m,  $b = 6$  m,  $E = 1$  GPa, and circular cross-section radii  $r_a = 10$  cm and  $r_b = 20$  cm, find the critical buckling load and buckled shape for this column. Use all three methods we discussed (bvp4c, eig, power iteration) to verify your results. Compare your results to analytical solutions to the critical load and buckled shape, expressed as:

$$
P_n = n^2 \pi^2 \left(\frac{a}{b}\right)^2 \frac{EI_o}{l^2} \qquad y_n(z) = A_n z \sin \left[n \pi \frac{b}{l} \left(1 - \frac{a}{lz}\right)\right]
$$

#### Figure 6: problem 2 description

The geometry of the problem is as follows

<span id="page-10-0"></span>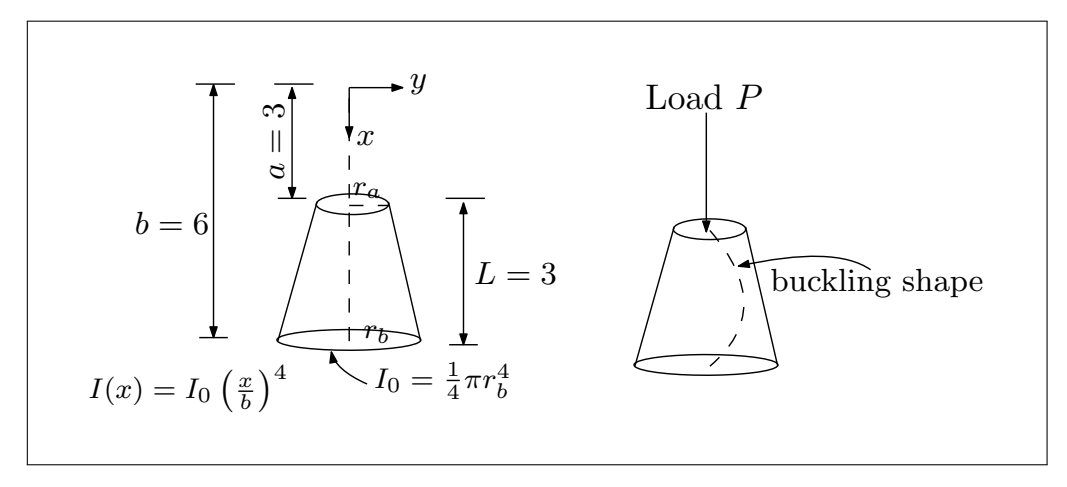

Figure 7: problem 2 geometry

Using the normalized ODE

$$
z^4y'' + \lambda^2 y = 0
$$

With BC

$$
y\left(\frac{a}{L}\right) = y\left(\frac{3}{3}\right) = y(1) = 0
$$

$$
y\left(\frac{b}{L}\right) = y\left(\frac{6}{3}\right) = y(2) = 0
$$

And

$$
\lambda^2=\frac{Pb^4}{EL^2I_0}
$$

For domain  $1 \le z \le 2$ . The analytical solution is  $P_n = n^2 \pi^2 \left(\frac{a}{b}\right)$  $\left(\frac{a}{b}\right)^2 \frac{EI_0}{L^2}$  $\frac{EI_0}{L^2}$  and  $y_n(z) = A_n z \sin\left(n \pi \frac{b}{L}\right)$  $\frac{b}{L}\left(1-\frac{a}{Lz}\right)\right).$ The first step is to convert the ODE into state space for use with bvp4c. Let  $x_1 = y, x_2 = y'$ . Taking derivatives gives

$$
\dot{x}_1 = x_2
$$

$$
\dot{x}_2 = -\frac{\lambda^2}{z^4}x_1
$$

<span id="page-10-1"></span>For using eig, the problem needs to discretized first. The following shows the grid used

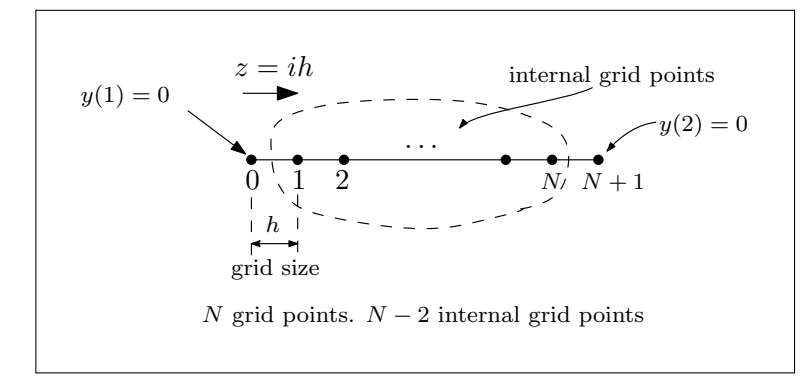

Figure 8: Grid used for problem 2

The grid starts at  $z = 1$  and ends at  $z = 2$  since this is the domain of the differential equation being solved. Therefore  $i = 0$  corresponds to the left boundary conditions which is  $y(z = 1) = 0$  and  $i = (N + 2)h$  corresponds to the right boundary conditions which is  $y(z = 2) = 0.$ 

Using second order centered difference gives

$$
\left. \frac{d^2y}{dx^2} \right|_i = \frac{y_{i+1} - 2y_i + y_{i-1}}{h^2}
$$

Therefore, the approximation to the differential equation at grid  $i$  (on the internal nodes as shown in the above diagram) is as follows. Notice we needed to add 1 to the grid spacing since the left boundary starts at  $z = 1$  in this case and not at  $z = 0$  as normally the case in other problems.

$$
z^{4}y'' + \lambda^{2}y\Big|_{i} \approx (1 + ih)^{4} \frac{y_{i+1} - 2y_{i} + y_{i-1}}{h^{2}} + \lambda^{2}y_{i}
$$

Hence

$$
(1 + ih)^{4} (y_{i+1} - 2y_{i} + y_{i-1}) + h^{2} \lambda^{2} y_{i} = 0
$$
  

$$
(1 + ih)^{4} y_{i+1} - 2 (1 + ih)^{4} y_{i} + (1 + ih)^{4} y_{i-1} = -h^{2} \lambda^{2} y_{i}
$$

At node  $i = 1$ ,

$$
(1+h)^{4} y_{2} - 2 (1+h)^{4} y_{1} + (1+h)^{4} y_{0} = -h^{2} \lambda^{2} y_{1}
$$

Moving the known quantities to the right side

$$
(1+h)^4 y_2 - 2 (1+h)^4 y_1 = -(1+h)^4 y_0 - h^2 \lambda^2 y_1
$$

At node  $i = 2$ 

$$
(1 + 2h)^4 y_3 - 2 (1 + 2h)^4 y_2 + (1 + 2h)^4 y_1 = -h^2 \lambda^2 y_2
$$

And so on. At the last node,  $i = N$ 

$$
(1 + Nh)^{4} y_{N+1} - 2(1 + Nh)^{4} y_{N} + (1 +Nh)^{4} y_{N-1} = -h^{2} \lambda^{2} y_{N}
$$

$$
-2(Nh)^{4} y_{N} + (Nh)^{4} y_{N-1} = -(1 + Nh)^{4} y_{N+1} - h^{2} \lambda^{2} y_{N}
$$

At  $i = N - 1$ 

$$
(1 + (N - 1)h)^4 y_N - 2(1 + (N - 1)h)^4 y_{N-1} + (1 + (N - 1)h)^4 y_{N-2} = -h^2 \lambda^2 y_{N-1}
$$
  
the structure is

Hence the structure is

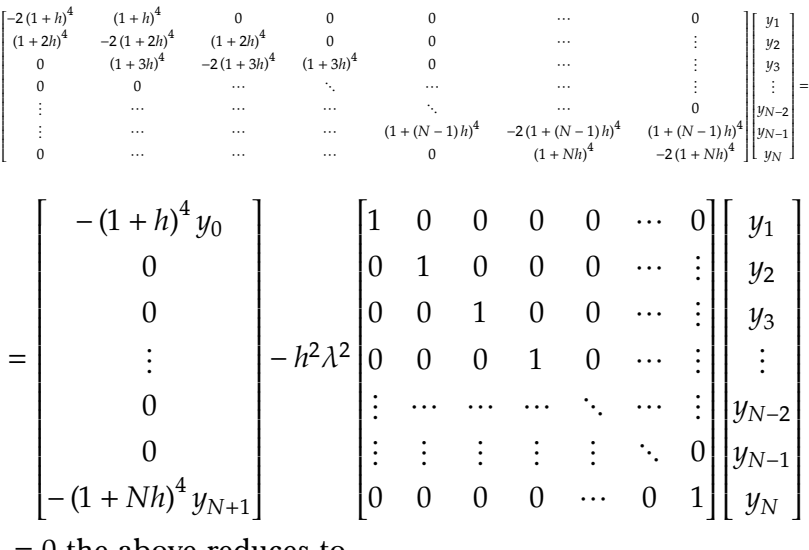

Since  $y_0 = y_{N+1} = 0$  the above reduces to

. ⎢ ⎢ ⎢ ⎢ ۱ ⎢ ⎢ ⎢ ⎢ ۱ ⎢ ⎢ ۱ ⎢ ⎢ ⎢ ⎢ ۱ ⎢ ⎢ ۱ ⎢ ⎢ ⎢ ⎢ ۱ ⎢ ⎣

$$
e^{-2(1+h)^4}
$$
\n
$$
e^{(1+2h)^4}
$$
\n
$$
e^{(1+2h)^4}
$$
\n
$$
e^{(1+2h)^4}
$$
\n
$$
e^{(1+2h)^4}
$$
\n
$$
e^{(1+2h)^4}
$$
\n
$$
e^{(1+2h)^4}
$$
\n
$$
e^{(1+2h)^4}
$$
\n
$$
e^{(1+2h)^4}
$$
\n
$$
e^{(1+2h)^4}
$$
\n
$$
e^{(1+3h)^4}
$$
\n
$$
e^{(1+3h)^4}
$$
\n
$$
e^{(1+3h)^4}
$$
\n
$$
e^{(1+3h)^4}
$$
\n
$$
e^{(1+3h)^4}
$$
\n
$$
e^{(1+3h)^4}
$$
\n
$$
e^{(1+3h)^4}
$$
\n
$$
e^{(1+3h)^4}
$$
\n
$$
e^{(1+3h)^4}
$$
\n
$$
e^{(1+3h)^4}
$$
\n
$$
e^{(1+3h)^4}
$$
\n
$$
e^{(1+3h)^4}
$$
\n
$$
e^{(1+3h)^4}
$$
\n
$$
e^{(1+3h)^4}
$$
\n
$$
e^{(1+3h)^4}
$$
\n
$$
e^{(1+3h)^4}
$$
\n
$$
e^{(1+3h)^4}
$$
\n
$$
e^{(1+3h)^4}
$$
\n
$$
e^{(1+3h)^4}
$$
\n
$$
e^{(1+3h)^4}
$$
\n
$$
e^{(1+3h)^4}
$$
\n
$$
e^{(1+3h)^4}
$$
\n
$$
e^{(1+3h)^4}
$$
\n
$$
e^{(1+3h)^4}
$$
\n
$$
e^{(1+3h)^4}
$$
\n
$$
e^{(1+3h)^4}
$$
\n
$$
e^{(1+3h)^4}
$$
\n
$$
e^{(1+3h)^4}
$$
\n
$$
e^{(1+3h)^4}
$$
\n
$$
e^{(1+3h)^4}
$$
\n

⎤ ⎥ ⎥ ⎥ ⎥ ⎥ ⎥ ⎥ ⎥ ⎥ ⎥ ⎥ ⎥ ⎥ ⎥ ⎥ ⎥ ⎥ ⎥ ⎥ ⎥ ⎥ ⎥ ⎥ ⎥ ⎥ ⎥ ⎦

 $Ay = \alpha By$ 

Where  $\alpha = \lambda^2$  and  $B = -\lambda^2 I$ . The above is implemented in Matlab and eig is used to find  $\alpha$ .

The analytical value of the eigenvalue is given from

$$
\lambda_n = \sqrt{\frac{P_n b^4}{EL^2 I_0}}
$$

Where

$$
P_n = n^2 \pi^2 \left(\frac{a}{b}\right)^2 \frac{EI_0}{L^2}
$$

Hence

$$
\lambda_n = \sqrt{\frac{n^2 \pi^2 \left(\frac{a}{b}\right)^2 \frac{El_0}{L^2} b^4}{EL^2 I_0}} = \sqrt{\frac{n^2 \pi^2 a^2 b^2}{L^4}}
$$

Using  $a = 3$ ,  $b = 6$ ,  $L = 3$ , the first three eigenvalues are

$$
\lambda_1 = \sqrt{\frac{\pi^2 (3^2)(6^2)}{(3^4)}} = 6.2832
$$

$$
\lambda_2 = \sqrt{\frac{2^2 \pi^2 (3^2)(6^2)}{(3^4)}} = 12.566
$$

$$
\lambda_3 = \sqrt{\frac{3^2 \pi^2 (3^2)(6^2)}{(3^4)}} = 18.850
$$

And the corresponding analytical mode shapes, using  $A_n = 1$  when normalized is

$$
y_1(z) = z \sin\left(\pi \frac{b}{L}\left(1 - \frac{a}{Lz}\right)\right) = z \sin\left(2\pi \left(1 - \frac{1}{z}\right)\right)
$$
  

$$
y_2(x) = z \sin\left(2\pi \frac{b}{L}\left(1 - \frac{a}{Lz}\right)\right) = z \sin\left(4\pi \left(1 - \frac{1}{z}\right)\right)
$$
  

$$
y_3(x) = z \sin\left(3\pi \frac{b}{L}\left(1 - \frac{a}{Lz}\right)\right) = z \sin\left(6\pi \left(1 - \frac{1}{z}\right)\right)
$$

And the corresponding buckling loads at each mode shape are, using  $E=10^9 \text{Pa} , I_0 = \frac{1}{4}$  $\frac{1}{4}\pi (r_b)^4$ where  $r_b = 0.2$  meter are

$$
P_n = n^2 \pi^2 \left(\frac{a}{b}\right)^2 \frac{EI_0}{L^2} = n^2 \pi^2 \left(\frac{3}{6}\right)^2 \frac{\left(10^9\right) \frac{1}{4} \pi (0.2)^4}{\left(3^2\right)} = n^2 \left(3.4451 \times 10^5\right) \text{ N}
$$

Hence

$$
P_1 = 3.4451 \times 10^5 \text{ N}
$$
  
\n
$$
P_2 = 4 \left( 3.4451 \times 10^5 \right) = 1.3781 \times 10^6 \text{ N}
$$
  
\n
$$
P_3 = 9 \left( 3.4451 \times 10^5 \right) = 3.1006 \times 10^6 \text{ N}
$$

These are used to compare the numerical solutions from bvp4c, eig and power method against. (for power method, only the lowest eigenvalue is obtained). For the numerical computation of  $P_n$ , after finding the numerical eigenvalue  $\lambda_n$ , then  $P_n$  is found from

$$
P_n = \frac{\lambda_n^2 EL^2 I_0}{b^4}
$$

And the values obtained are compared to the analytical  $P_n$ . The following plots show the result for the first three eigenvalues and eigenfunctions found.

#### <span id="page-12-0"></span>0.2.1 Power method

For the power method, the  $A$  matrix is setup a little different than with the above eig method. Starting from

$$
z^{4}y'' + \lambda^{2}y\big|_{i} \approx (1 + ih)^{4} \frac{y_{i+1} - 2y_{i} + y_{i-1}}{h^{2}} + \lambda^{2}y_{i}
$$

⎤ ⎥ ⎥ ⎥ ⎥ ⎥ ⎥ ⎥ ⎥ ⎥ ⎥ ⎥ ⎥ ⎥ ⎦

Hence

$$
(1 + ih)^{4} (y_{i+1} - 2y_{i} + y_{i-1}) + h^{2} \lambda^{2} y_{i} = 0
$$

$$
\frac{-(1 + ih)^{4} y_{i+1} + 2 (1 + ih)^{4} y_{i} - (1 + ih)^{4} y_{i-1}}{h^{2}} = \lambda^{2} y_{i}
$$

At node  $i = 1$ ,

$$
\frac{-\left(1+h\right)^{4}y_{2}+2\left(1+h\right)^{4}y_{1}-\left(1+h\right)^{4}y_{0}}{h^{2}}=\lambda^{2}y_{1}
$$

Since  $y_0 = 0$  then

$$
\frac{-(1+h)^4 y_2 + 2(1+h)^4 y_1}{h^2} = \lambda^2 y_1
$$

At node  $i = 2$ 

$$
\frac{- (1 + 2h)^4 y_3 + 2 (1 + 2h)^4 y_2 - (1 + 2h)^4 y_1}{h^2} = \lambda^2 y_2
$$

And so on. At the last node,  $i = N$ 

$$
\frac{-\left(1+Nh\right)^{4}y_{N+1}+2\left(1+Nh\right)^{4}y_{N}-\left(1+Nh\right)^{4}y_{N-1}}{h^{2}}=\lambda^{2}y_{N}
$$

Since  $y_{N+1} = 0$  then

$$
\frac{2(1+Nh)^{4}y_{N}-(1+Nh)^{4}y_{N-1}}{h^{2}}=\lambda^{2}y_{N}
$$

At  $i = N - 1$ 

$$
\frac{-\left(1+(N-1)h\right)^{4}y_{N}+2\left(1+(N-1)h\right)^{4}y_{(N-1)}-\left(1+(N-1)h\right)^{4}y_{N-2}}{h^{2}}=\lambda^{2}y_{(N-1)}
$$

Hence the structure is

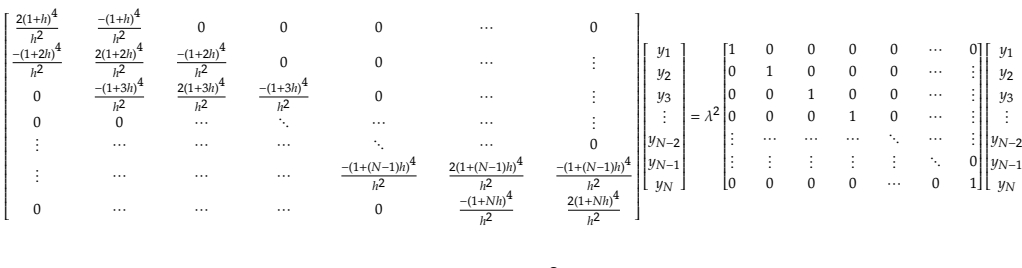

 $Ay = \lambda^2 y$ 

The above structure is now used to solve for lowest eigenvalue and corresponding eigenvector.

#### <span id="page-13-0"></span>0.2.2 Results

Each mode shape plot is given, showing the eigenvalue produced by each solver and the initial mode shape guess used. There are 3 plots, one for each mode shape. The first, second and third. (the problem asked for only the first mode shape, but the second and third were added for verification). For power method, only the lowest eigenvalue and corresponding eigenvector are found.

<span id="page-13-1"></span>1. First mode shape

Table 4: First (smallest) eigenvalue  $\lambda_1$ 

| Solver       |           | eigenvalue found $\lambda_n$   Corresponding Critical load $P_n$ (N) |
|--------------|-----------|----------------------------------------------------------------------|
| analytical   | 6.2817063 | 344352.012                                                           |
| bvp4c        | 6.2821629 | 344402.076                                                           |
| Matlab eig   | 6.2817063 | 344352.012                                                           |
| Power method | 6.2817055 | 344351.929                                                           |

<span id="page-14-1"></span>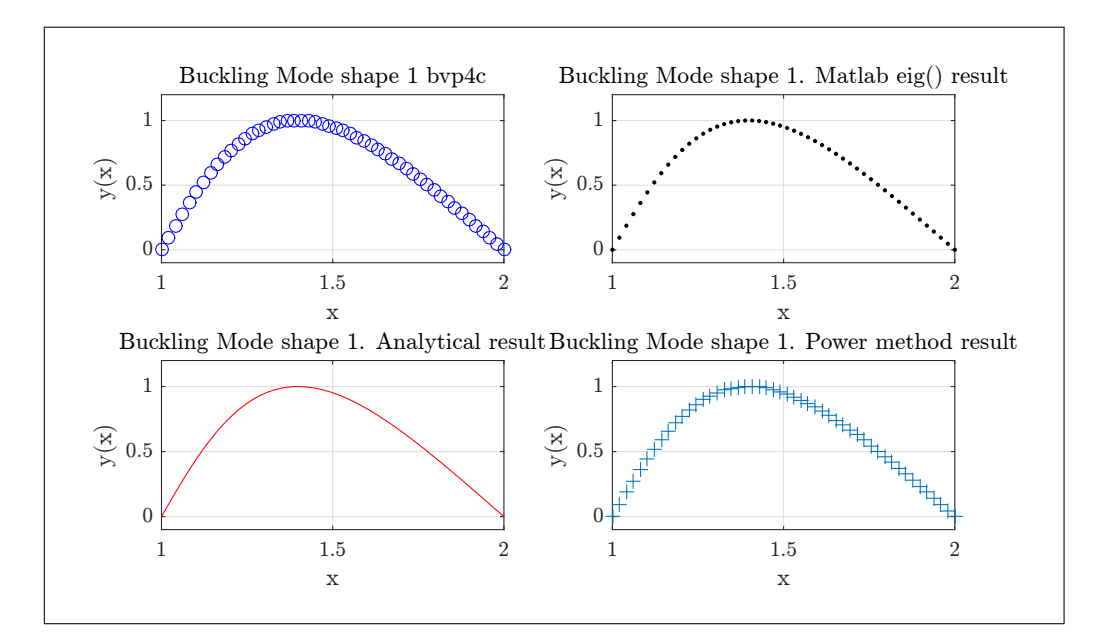

Figure 9: First mode shape, each solver on separate plot

<span id="page-14-2"></span>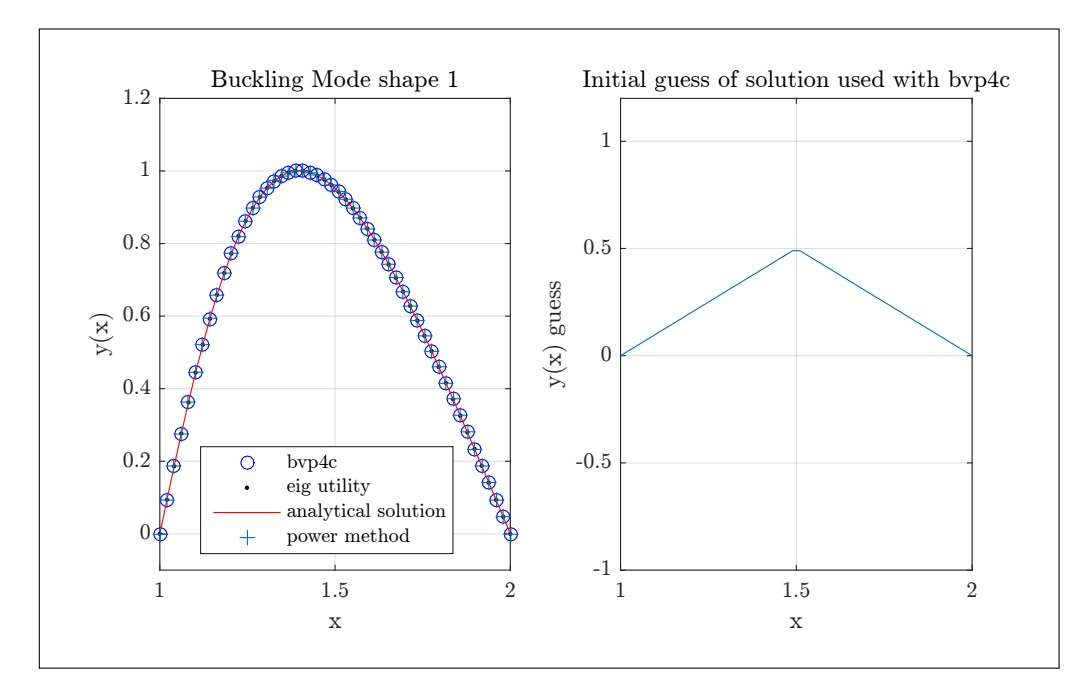

Figure 10: First mode shape, combined plot

<span id="page-14-0"></span>2. Second mode shape

Table 5: second eigenvalue

|  | Solver     |            | eigenvalue found $\lambda_n$ Corresponding Critical load $P_n$ (N) |
|--|------------|------------|--------------------------------------------------------------------|
|  | analytical | 12.5663706 | 1378056.741                                                        |
|  | bvp4c      | 12.5663983 | 1378062.820                                                        |
|  | eig        | 12.5534143 | 1375216.578                                                        |

<span id="page-15-1"></span>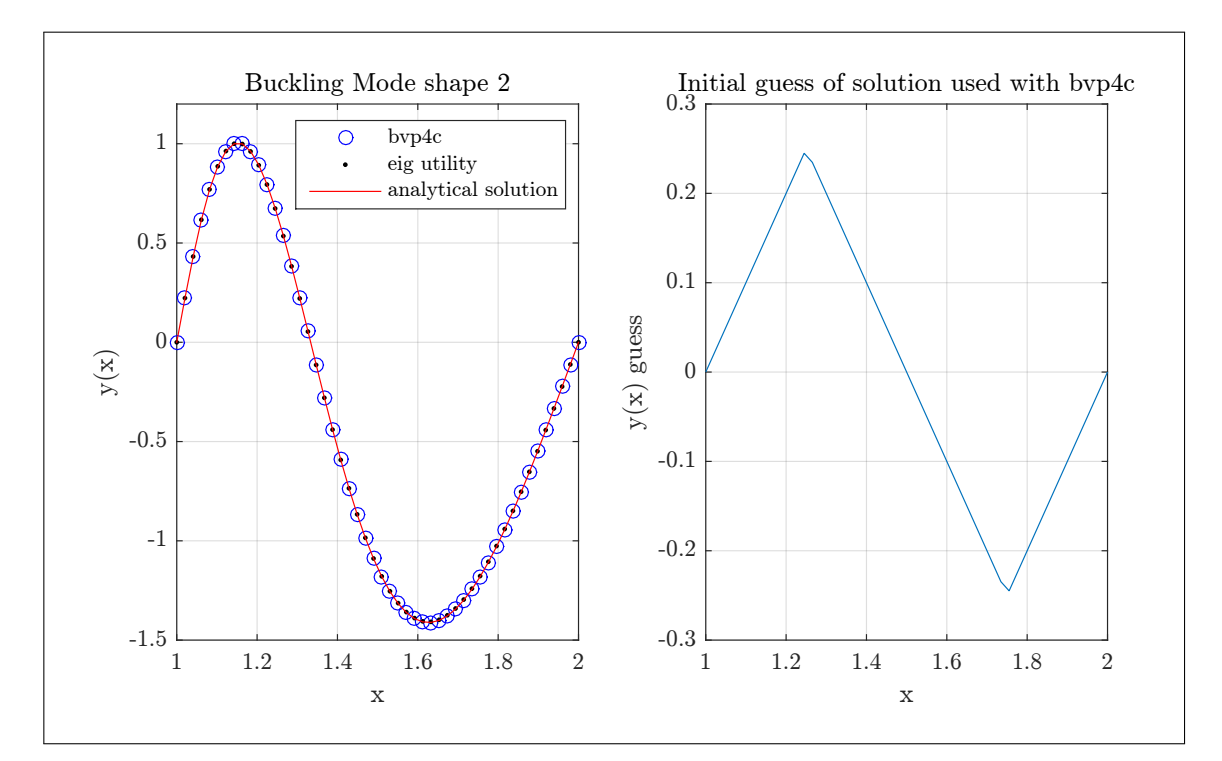

Figure 11: Second mode shape

<span id="page-15-0"></span>3. Third mode shape

Table 6: Third eigenvalue

| Solver     |            | eigenvalue found $\lambda_n$ Corresponding Critical load $P_n$ (N) |
|------------|------------|--------------------------------------------------------------------|
| analytical | 18.8495559 | 3100627.668                                                        |
| bvp4c      | 18.8499237 | 3100748.676                                                        |
| eig        | 18.80506   | 3086006.365                                                        |

<span id="page-15-2"></span>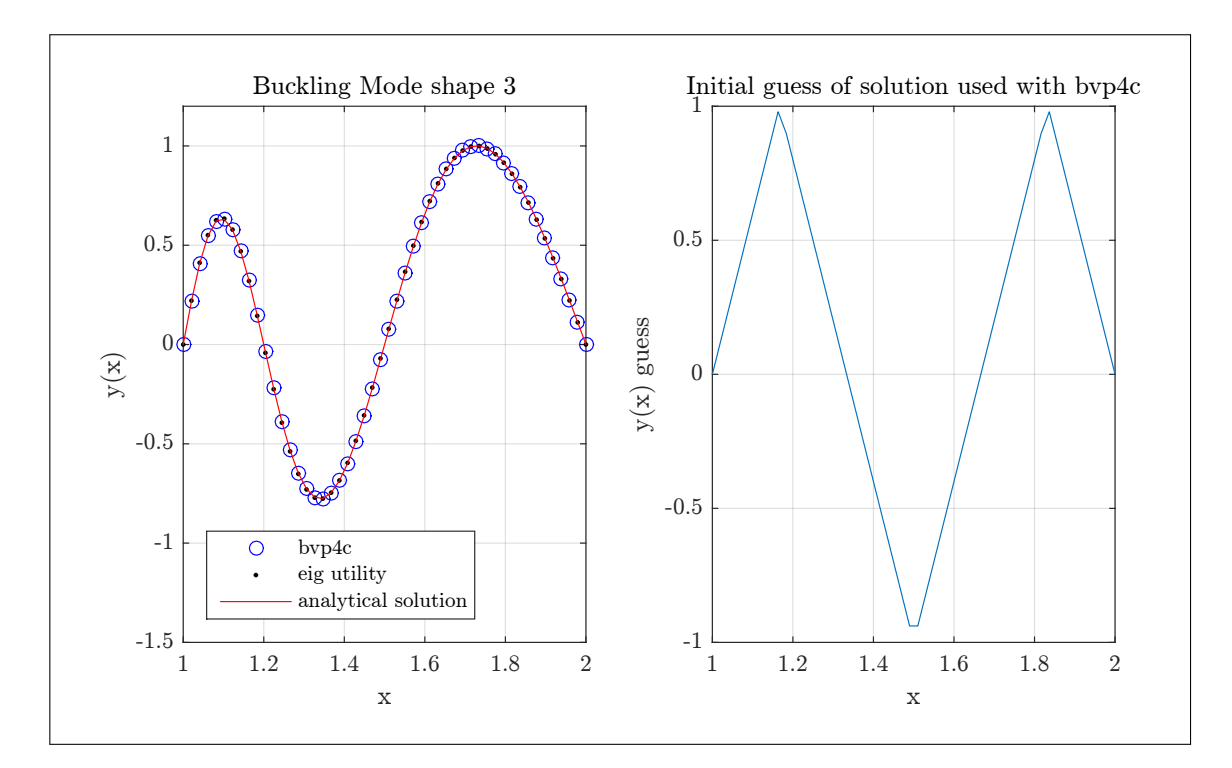

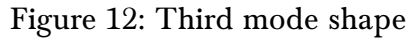

Printout of Matlab console running the program

```
>>nma_HW3_EMA_471_problem_2
*********************
running mode 1
Eigenvalue obtained with bvp4c, is 6.2821629
Critical load is 344402.076.
eigenvalue from eig is 6.2817063
Critical load is 344352.012.
```
eigenvalue from analytical is 6.2831853 critical load from analytical is 344514.185 eigenvalue obtained with the power iteration method 6.2817055 Critical load is 344351.929. \*\*\*\*\*\*\*\*\*\*\*\*\*\*\*\*\*\*\*\*\* running mode 2 Eigenvalue obtained with bvp4c, is 12.5663983 Critical load is 1378062.820. eigenvalue from eig is 12.5534143 Critical load is 1375216.578. eigenvalue from analytical is 12.5663706 critical load from analytical is 1378056.741 \*\*\*\*\*\*\*\*\*\*\*\*\*\*\*\*\*\*\*\*\* running mode 3 Eigenvalue obtained with bvp4c, is 18.8499237 Critical load is 3100748.676. eigenvalue from eig is 18.8050600 Critical load is 3086006.365. eigenvalue from analytical is 18.8495559 critical load from analytical is 3100627.668

```
0.2.3 Source code
```
43

```
1 function nma_HW3_EMA_471_problem_2()
2 \frac{1}{6} Solves z^4 y''+lam<sup>2</sup> y = 0
3 \frac{9}{6}4 % see HW3, EMA 471, Spring 2016
5 % by Nasser M. Abbasi
6 \frac{9}{6}7 clc; close all; initialize();
8
9 \frac{\% \text{look}}{\% \text{look}} at first 3 mode shapes (one more than asked for,
10 \frac{?}{10} order to verify)
11 \sqrt{N} = 50; % number of grid points.
12
13 \sqrt{\text{domain of problem}}, in normalized z-space.
14 x = \text{linspace}(1,2,N);15
16 %these are guess values for lambda for bvp4c only
17 \text{ guess\_lambda} = [6, 12, 18];18
19 \frac{?}{\sqrt{5}} try three mode shapes
20 for k = 1:321 process(k, x, guess_lambda(k), N);
22 end
23
24 end
25 %============================================================
26 %Main process function. Calls all solvers and call
27 \frac{\%}{\%}the main plot function
28 function process(mode_shape_number, x, guess_lambda, N)
29
30 \mid y_bvp4c = get_y_bvp4c(x, guess_lambda, mode_shape_number);31 \mid y_eig = get_eigenvector_matlab_eig(x,N-2,mode_shape_number);
32 \mid y_analytic = get_y_analytic(x, mode_shape_number);
33
34 %power method only for lowest eigenvalue
35 if mode_shape_number==1
36 y_{power} = get_y_{power}(x, N-2);37 plot_result_1(x, y_bvp4c, y_eig, y_analytic, \ldots38 y_power, mode_shape_number);
39 else
40 plot_result_2(x, y_byp4c, y_eig, ...
41 y_analytic, mode_shape_number);
42 end
```

```
44 end
45 %================================================================%
46 XThis function finds the eigenvalue and eigenvector
47 %using Matlab eig()
48 \int function y_eig = get_eigenvector_matrix_idab_eig(x,N,mode_shape_number)49
50 h = x(2)-x(1); % find grid spacing
51 A = setup_A_matrix(h,N);
52 \text{ }\big| \text{B} = -\text{eye(N)*h^2};53 \left[ \text{eig\_vector}, \text{eig\_values} \right] = \text{eig(A,B)};
54 eig_values = diag(eig_values); % they are on diagonal55 sorted_eig_values = sort(eig_values); %sort, small->large
56
57 \frac{\%}{\%}now need to match the original position of the
58 %eigenvalue with its correspoding eigenvectr. Hence find the
59 \frac{?}{\text{index of correct eigenvalue}} to use as index to eigenvector
60 \tt found_eig\_vector = eig\_vector(:,...61 eig_values == sorted_eig_values(mode_shape_number));
62
63 %Set is sign correctly
64 | if found_eig_vector(1) > 0
65 y_eig = [0 ; found_eig_vector ; 0];66 else
67 y_eig = [0 ; -found_eig_vector ; 0];68 end
69
70 y_eig = y_eig/max(y_eig); %normalize
71
72 %normalize eigevalues
73 sorted_eig_values = sqrt(sorted_eig_values)/pi;
74
75 fprint('eigenvalue from eig is %9.7f\n'...
76 sorted_eig_values(mode_shape_number)*pi);
77
78 calculate_critial_load(sorted_eig_values(mode_shape_number)*pi);
79
80 \vert %------------------------------%
81 \vert function A = setup_A_matrix(h,N)
82 A = zeros(N);
83 A(1,1) = -2*(1+h)^{-1};
84 \quad A(1,2) = (1+h)^{-1};
85 for i = 2:N-1
86 A(i,i-1:i+1) = [(1+i*h)^4,-2*(1+i*h)^4,(1+i*h)^4];
87 end
88 A(N,N) = -2*(1+N*h)^{-4};89 A(N, N-1) = (1+N*h)^{-1};90 end
91 end
92 \frac{9}{6} \frac{1}{6} \frac{2}{6} \frac{1}{6} \frac{2}{6} \frac{1}{6} \frac{1}{6} \frac{1}{6} \frac{1}{6} \frac{1}{6} \frac{1}{6} \frac{1}{6} \frac{1}{6} \frac{1}{6} \frac{1}{6} \frac{1}{6} \frac{1}{6} \frac{1}{6} \frac{1}{6} \frac{1}{6} \frac{1}{6} \frac{1}{6}93 \frac{function}{g} y = get_y_power(x,N)
94
95 h = x(2)-x(1); % find grid spacing
96 A = setup_A_matrix_for-power(h,N);97 \left| A \right| and = setup A \right| inv_matrix_for_power(N);
98
99 % Starting guess for the eigenvector. Use unit vector
100 \mid y = \text{ones}(N,1);101
102 \frac{9}{6} This below from EX 11, applied it here:
103 \frac{1}{2} set tolerance; "while" loop will run until there is
104 %no difference between old and new estimates for eigenvalues
105 % to within the tolerance
106
```

```
107 \text{ tol} = 1e-6;108 eigenvalue_1_old = 0;
109 eigenvalue_1_new = 1;
110
111 while abs(eigenvalue_1_new - eigenvalue_1_old)/abs(eigenvalue_1_new) > tol
112 \vert y_new = A_inv*y; % generate updated value for eigenvector
113 eigenvalue_1_old = eigenvalue_1_new; % update old eigenvalue
114 eigenvalue_1_new = max(y_new); % update new eigenvalue
115 y = y_new/eigenvalue_1_new; % renormalize eigenvector estimate
116 end
117
118 |y = [0; y; 0];119 y = y/max(y); %normalize
120
121 % Taken Per EX 11:
122 \frac{9}{6} add boundary conditions to complete eigenvector; also
123 \frac{9}{6} note that we have found the largest value of the inverse
124 \frac{9}{6} of what we're looking for, so...
125
126 \frac{9}{6} the lambda we're seeking is actually the
127 \frac{9}{6} inverse of the square root of what we've found
128 lam = 1/sqrt(eigenvalue_1_new);
129
130 fprint('eigenvalue obtained with the power iteration method %9.7f\n...131 lam):
132 calculate_critial_load(lam);
133
134 %-------------------------------%
135 \vert function A = setup_A_matrix_for_power(h,N)
136 A = zeros(N);
137 A(1,1) = 2/h^2*(1+h)^4;138 A(1,2) = -1/h^2*(1+h)^4;139 for i = 2:N-1140 A(i,i-1:i+1) = [-1/h^2*(1+i*h)^4,2/h^2*(1+i*h)^4,...141 -1/h^2*(1+i*h)^2];
142 end
143 A(N,N) = 2/h^2*(1+N*h)^2;144 A(N,N-1) = -1/h^2*(1+N*h)^4;145 end
146 %-------------------------------%
147 function A_inv = setup_A_inv_matrix_for_power(N)
148 We are looking for smallest eigenvalue. Use inverse.
149 \lambda_1inv = zeros(N);
150 for i = 1:N151 b_rhs = zeros(N,1);
152 b_rhs(i,1) = 1;
153 A_inv(:,i) = A\b_rhs;154 end
155 end
156 end
157
158 %================================================================%
159 function y_analytic = get_y_analytic(z,n)
160 b = 6; % meter
161 |a = 3; % meter
162 L = b-a; % meter length of column
163
164 from question statement
165 y_analytic = z.*sin(n*pi*(b/L).*(1-a./(L*z)));
166
167 y_analytic y = y_analytic/max(y_analytic); %normalize
168
169 \mid E = 10^{\circ}9;
```

```
170 rb = 0.2; % meter, radius of lower section
171 \mid \overline{10} = (1/4) * \text{pi} * (\text{rb})^2;172
173 critical\_load = n^2*pi^2*(a/b)^2* E*I0/L^2;174 \lambda 1am = sqrt(critical_load*b^4 / (E*L^2*I0) );
175
176 fprint('eigenvalue from analytical is %9.7f\nu',lam);177 fprint('critical load from analytical is %9.3f\nu'....178 critical_load);
179
180 end
181
182 %================================================================%
183 \frac{1}{\text{function plot} result_1(x, y_bvp4c\_normalized, y_eig, ...}184 y_analytic, ...
185 y_power, mode_shape_number)
186 figure();
187 \vert subplot(1,2,1);
188 plot(x,y_bvp4c_normalized(1,:), 'bo', ...189 \vert x,y\verteig,'k.', ...
190 \vert x,y_analytic,'r',...
191 x, y_power, ' +');
192 \arcsin(1 \ 2 \ -1 \ 1.2])193 title(sprintf('Buckling Mode shape %d', mode_shape_number));
194 \vert x \vert \text{label('x')}195 ylabel('y(x)')196 legend('bvp4c','eig utility','analytical solution',....
197 | 'power method', 'Location', 'southwest')
198 grid;
199 %set(gca,'TickLabelInterpreter', 'Latex','fontsize',8);
200
201 \vert subplot(1, 2, 2);
202 initial_mode_shape = set_initial_mode_shape_plot(x-1,...
203 mode_shape_number);
204 plot(x, initial_model.shape); axis([1 2 -1 1.2]);205 grid;
206 title('Initial guess of solution used with bvp4c');
207 xlabel('x'); ylabel('y(x) guess');208 %set(gca, 'TickLabelInterpreter', 'Latex', 'fontsize', 8);
209
210 figure();
211 \vert subplot(2,2,1);
212 plot(x,y_bvp4c_normalized(1,:),'bo');213 title(sprintf('Buckling Mode shape %d bvp4c',mode_shape_number));
214 xlabel('x'); axis([1 2 - .1 1.2]);215 ylabel('y(x)'); grid;
216 %set(gca,'TickLabelInterpreter', 'Latex','fontsize',8);
217
218 \vert subplot(2,2,2);
219 plot(x,y_eig,'k.');220 title(sprintf('Buckling Mode shape %d. Matlab eig() result',...
221 mode_shape_number));
222 xlabel('x'); axis([1 2 - .1 1.2]);223 ylabel('y(x)'); grid;224 %set(gca,'TickLabelInterpreter', 'Latex','fontsize',8);
225
226 subplot(2,2,3);227 plot(x,y_analytic,'r');
228 title(sprintf('Buckling Mode shape %d. Analytical result',...
229 mode_shape_number));
230 xlabel('x'); axis([1 2 -.1 1.2]);231 ylabel('y(x)'); grid;
232 %set(gca,'TickLabelInterpreter', 'Latex','fontsize',8);
```

```
233
234 subplot(2,2,4);235 plot(x,y_power,'+');
236 title(sprintf('Buckling Mode shape %d. Power method result',...
237 mode_shape_number));
238 xlabel('x'); axis([1 2 - .1 1.2]);239 ylabel('y(x)'); grid;
240 %set(gca,'TickLabelInterpreter', 'Latex','fontsize',8);
241
242 end
243
244 %================================================================%
245 function plot_result_2(x, y_bvp4c_normalized, y_eig, ...
246 y_analytic, mode_shape_number)
247
248 figure();
249 \vert subplot(1,2,1);
250 \n plot(x,y_bvp4c_normalized(1,:),'bo',...
251 \vert x,y\_eig,'k.',...
252 \vert x,y\_analytic,'r'\rangle253
254 \arcsin(1 \ 2 \ -1.5 \ 1.2]);
255 title(sprintf('Buckling Mode shape %d', mode_shape_number));
256 \vert x \vert \text{label('x')}257 ylabel('y(x)')258 legend('bvp4c','eig utility','analytical solution',...
259 'Location', 'southwest')
260 grid;
261 %set(gca,'TickLabelInterpreter', 'Latex','fontsize',8);
262
263 \vert \text{subplot}(1,2,2);264 initial_mode_shape = set_initial_mode_shape_plot(x-1,...
265 mode_shape_number);
266 plot(x,initial_mode_shape);
267 grid;
268 title('Initial guess of solution used with bvp4c');
269 xlabel('x'); ylabel('y(x) guess');270 %set(gca,'TickLabelInterpreter', 'Latex','fontsize',8);
271
272 end
273
274 \frac{\%}{\ }=\frac{274}{10}275 function f = set_initial_mode_shape_plot(x,mode_shape_number)
276 \parallel % Internal function.
277 | \gamma plots the initial mode shape guess used.
278 \frac{9}{6}279 Switch mode_shape_number
280 case 1
281 f = x.*(x \le 0.5) + (1-x).*(x > 0.5);282 case 2
283 f = x.*(x<-0.25)+(0.5-x).*(x>0.25&x<-0.75)+...284 (x-1).*(x>0.75);
285 case 3
286 h = 1/6;
287 f = 1/h*x.*(x \le h) + (2-x/h).*(x)h k x \le 3*h.288 (-4+1/h*x).*(x>3*h&x<(5*h))+(6-x/h).*(x>5*h);
289 end
290 end
291 %================================================================%
292 function y_bvp4c_normalized = ...
293 get_y_bvp4c(x,guess_lambda,mode_shape_number)
294
295 \intinitial_solution = bvpinit(x, @set_initial_mode_shape, guess_lambda);
```

```
296 \text{ } y\_bvp4c = bvp4c (Crhs, Cbc, initial_solution);
297 \text{ value} = y_bvp4c.parameters;
298 fprint('\\n*****************************\\n');
299 fprint('running mode %d\nEigenvalue obtained with by <math>4c</math>, is %9.7f\n<math>\dots</math>300 mode_shape_number,value);
301 calculate_critial_load(value);
302
303 \text{ } y\text{-bvp4c} = deval(y_bvp4c,x); %interpolate
304 \text{ } y_bvp4c_normalized = y_bvp4c/max(y_bvp4c(1,:)); %normalize
305
306 %---------------------------------%
307 function solinit = set_initial_mode_shape(x)
308 % internal function
309 6 209 % This defines the initial guess for the eigenvector;
310 % the first guess of
311 6 % the fundamental mode shape is a sawtooth
312 %
313 Switch mode_shape_number
314 case 1
315 if x \le 0.5316 f = x;
317 fp = 1;
318 else
319 f = 1 - x;
320 fp = -1;
321 end
322 case 2
323 if x \le 0.25324 f = x;
325 fp = 1;
326 elseif x > 0.25 && x <= 0.75
327 f = 0.5 - x;
328 fp = -1;
329 else
330 f = x - 1;
331 fp = 1;
332 end
333 case 3
334 h = 1/6;
335 if x \le h336 f=1/h*x;
337 fp=1/h;
338 elseif x>h&&x<=3*h
339 \frac{\text{f}=2-x/h;}{ }340 \text{ } \frac{\text{p}}{\text{p}} = -1/\text{h};341 elseif x>3*h&&x<(5*h)
342 \int_{f=(-4+1/h*x)};
343 fp=1/h;
344 elseif x>5*h
345 f=(6-x/h);
346 fp=-1/h;
347 end
348 end
349 solinit = [f; fp];350 end
351 %------------------------------%
352 function f = rhs(t, x, lam)353 %This function sets up the RHS of the state space
354 %setup for this problem.
355 WallER 18 Westmilar to ode45 RHS
356
357 \, x1 = x(2);358 x2 = -lam^2*x(1)/t^4;
```

```
359 f = [ x1360 \text{ x2};361 end
362 %-------------------------------%
363 function res = bc(ya,yb, ~)
364 WE SET WE SET SETS UP the boundary conditions vector.
365 WHUSH Must have ~ above in third agrs!
366 res = \left[\right] ya(1)
367 yb(1)
368 ya(2)-1
369 ];
370 end
371 end
372 %=====================================================%
373 function calculate_critial_load(lam)
374
375 E = 10^{\circ}9;
376 b = 6; % meter
377 a = 3; % meter
378 L = b-a; % meter length of column
379 rb = 0.2; % meter, radius of lower section
380 IO = (1/4)*pi*(rb)^{-4};381
382 P = \text{lam}^2 \cdot E \cdot L^2 \cdot 10/ b^4;383 fprint('Critical load is %9.3f.\n'n'.P);384 end
385 %================================================================%
386 function initialize()
387 reset (0);
388 set(groot,'defaulttextinterpreter','Latex');
389 <mark>set(groot, 'defaultAxesTickLabelInterpreter','Latex');</mark>
390 set(groot, 'defaultLegendInterpreter','Latex');
391 end
```
#### <span id="page-22-1"></span>0.3 Problem 3

(3) (15 pts) In the case of a column of uniform cross-section for which *EI* is a constant, the buckling of the column due to its own weight, given one end free and the other builtin, can be written in terms of rotation  $\theta$  as:

<span id="page-22-0"></span> $\begin{pmatrix} 1 & 1 & 1 \\ 1 & 1 & 1 \end{pmatrix}$ 

$$
\frac{d^2\theta}{dz^2} + \lambda^2 z\theta = 0, \qquad \lambda^2 = \frac{\rho g A l^3}{EI}, \qquad \theta'(0) = \theta(1) = 0
$$

Here again the problem has been written in terms of the dimensionless length  $z = x/l$  and the eigenvalue  $\lambda$  is dimensionless. Given a uniform cross-section of 1 cm diameter bar, mass density 7500 kg/m<sup>3</sup> and modulus  $E = 100$  GPa, what is the limiting height that causes the bar to buckle under its own weight? As with problem 2, use all three methods to verify your result. The buckled shape can be compared to its analytical form:

$$
\theta_n(z) = A_n \sqrt{z} J_{-1/3} \left( \frac{2}{3} \lambda_n z^{3/2} \right)
$$

Figure 13: problem 3 description

$$
\frac{d^2\theta}{dz^2} + \lambda^2 z \theta = 0
$$

$$
\theta'(1) = 0
$$

$$
\theta(0) = 0
$$

For domain  $0 \le z \le 1$ . By numerically solving for the lowest eigenvalue  $\lambda_1$ , the limiting height *L* can next be found from solving for *L* in  $\lambda^2 = \frac{\rho g A L^3}{E I}$ . Three methods are used to find  $\lambda_1$ : Power method, bpv4c and Matlab eig. The buckled shape (eigen shapes) found from the numerical method is compared to the analytical shape given

$$
\theta_1(z) = A_1 \sqrt{z} J_{\left(-\frac{1}{3}\right)} \left(\frac{2}{3} \lambda_1 z^{\frac{3}{2}}\right)
$$

<span id="page-23-0"></span> $A_1$  is taken as 1 due to the normalization used and *J* is the Bessel function of first kind.

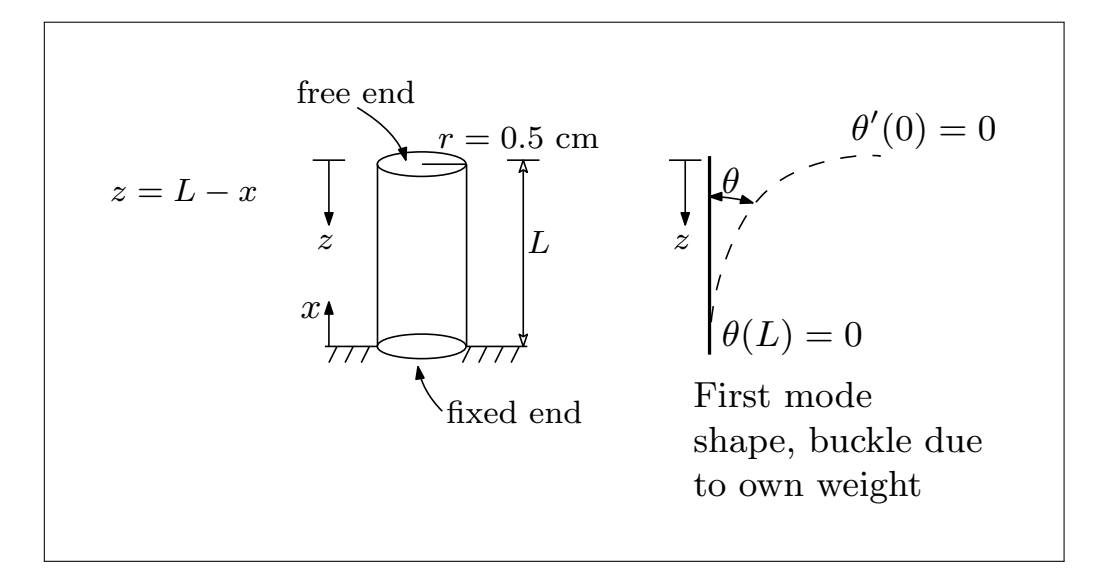

Figure 14: problem 3 geometry

The first step is to convert the ODE into state space for use with bvp4c. Let  $x_1 = \theta, x_2 = \theta'$ . Taking derivatives gives

$$
\begin{aligned}\n\dot{x}_1 &= x_2\\ \n\dot{x}_2 &= -\lambda^2 z x_1\n\end{aligned}
$$

<span id="page-23-1"></span>For using eig, the problem needs to discretized first. The following shows the grid used

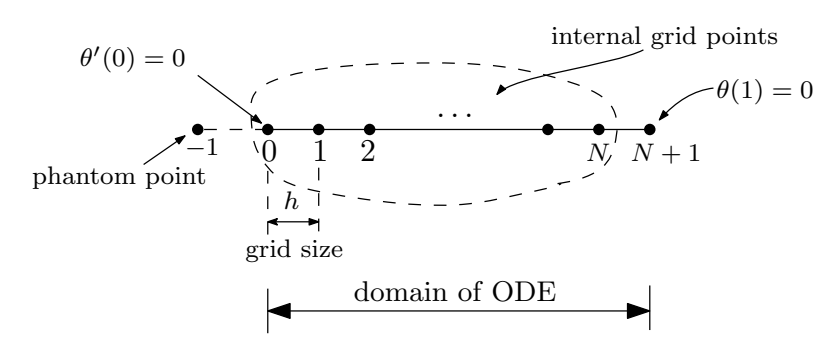

 $N$  grid points.  $N-1$  internal grid points

Figure 15: Grid used for problem 3

The grid starts at  $i = 0$  which corresponds to  $z = 0$  and ends at  $i = N + 1$  which corresponds to  $z = 1$ . Since  $\theta$  is not known at  $z = 0$ , then in this problem  $i = 0$  is included in the internal grid points, hence the A matrix will have size  $(N + 1) \times (N + 1)$ . Using second order centered difference gives

$$
\left. \frac{d^2 \theta}{dz^2} \right|_i = \frac{\theta_{i+1} - 2\theta_i + \theta_{i-1}}{h^2}
$$

Therefore, the approximation to the differential equation at grid  $i$  (on the internal nodes

as shown in the above diagram) is as follows.

$$
\frac{1}{z}\frac{d^2\theta}{dz^2}+\lambda^2\theta=0\Bigg|_i\approx \frac{1}{ih}\frac{\theta_{i+1}-2\theta_i+\theta_{i-1}}{h^2}+\lambda^2\theta_i
$$

Hence

$$
\frac{1}{ih} \frac{\theta_{i+1} - 2\theta_i + \theta_{i-1}}{h^2} + \lambda^2 \theta_i = 0
$$

$$
\frac{1}{ih} (\theta_{i+1} - 2\theta_i + \theta_{i-1}) = -h^2 \lambda^2 \theta_i
$$

$$
\frac{\theta_1 - 2\theta_0 + \theta_{-1}}{ih + \varepsilon} = -h^2 \lambda^2 \theta_0
$$

$$
\theta_1 - 2\theta_0 + \theta_{-1} = -h^2 \lambda^2 \theta_0
$$

At node  $i = 0$ 

Where 
$$
\varepsilon
$$
 is small value 10<sup>-6</sup> in order to handle the condition at  $z = 0$ .

To find  $\theta_{i=-1}$ , the condition  $\theta'(0) = 0$  is used. Since  $\theta'(0) = \frac{\theta_1 - \theta_{-1}}{2h} = 0$  then  $\theta_{-1} = \theta_1$  and the above becomes

 $\frac{\partial_0}{\partial \epsilon} + \frac{\partial_0}{\partial z} = -\hbar^2 \lambda^2 \theta_0$ 

At 
$$
i = 1
$$
  
\n
$$
\frac{2\theta_1 - 2\theta_0}{\varepsilon} = -h^2 \lambda^2 \theta_0
$$
\n
$$
\frac{\theta_2 - 2\theta_1 + \theta_0}{h} = -h^2 \lambda^2 \theta_1
$$
\nAt node  $i = 2$   
\n
$$
\frac{\theta_3 - 2\theta_2 + \theta_1}{2h} = -h^2 \lambda^2 \theta_2
$$

And so on. At the last internal node,  $i = N$ 

$$
\frac{\theta_{N+1} - 2\theta_N + \theta_{N-1}}{Nh} = -h^2 \lambda^2 \theta_N
$$

But  $\theta_{N+1} = 0$  from boundary conditions, hence

$$
\frac{-2\theta_N+\theta_N-1}{Nh}=-h^2\lambda^2\theta_N
$$

At  $i = N - 1$ 

$$
\tfrac{\theta_N-2\theta_N-1+\theta_N-2}{(N-1)h}=-h^2\lambda^2\theta_N-1
$$

Hence the structure is

$$
\begin{bmatrix} -\frac{2}{i} & \frac{2}{\epsilon_2} & 0 & 0 & 0 & \cdots & 0 \\ \frac{1}{i} & -\frac{2}{i} & \frac{1}{i} & 0 & 0 & \cdots & \vdots \\ 0 & \frac{1}{2h} & -\frac{2h}{2h} & \frac{1}{2h} & 0 & \cdots & \vdots \\ 0 & 0 & \cdots & \ddots & \cdots & \cdots & \vdots \\ \vdots & \cdots & \cdots & \cdots & \ddots & \cdots & 0 \\ \vdots & \cdots & \cdots & \cdots & \cdots & \frac{1}{(N-1)h} & -\frac{2}{(N-1)h} & \frac{1}{(N-1)h} & -\frac{2}{Nh} \end{bmatrix} \begin{bmatrix} \theta_0 \\ \theta_1 \\ \theta_2 \\ \vdots \\ \theta_{N-2} \\ \theta_N \end{bmatrix} = -h^2 \lambda^2 \begin{bmatrix} 1 & 0 & 0 & 0 & 0 & \cdots & 0 \\ 0 & 1 & 0 & 0 & 0 & \cdots & \vdots \\ 0 & 0 & 1 & 0 & 0 & \cdots & \vdots \\ 0 & 0 & 1 & 0 & \cdots & \vdots & \vdots \\ \vdots & \vdots & \vdots & \vdots & 1 & 0 \\ 0 & 0 & 0 & 0 & \cdots & 0 & 1 \end{bmatrix} \begin{bmatrix} \theta_0 \\ \theta_1 \\ \theta_2 \\ \vdots \\ \theta_{N-2} \\ \theta_N \end{bmatrix}
$$

<span id="page-24-0"></span>Where  $\alpha = \lambda^2$  and  $B = -\frac{h^2 I}{\lambda}$ . The above is implemented in Matlab and eig is used to find  $\alpha$ .

#### 0.3.1 Power method

For the power method, the  $A$  matrix is setup a little different than with the above eig method which results in

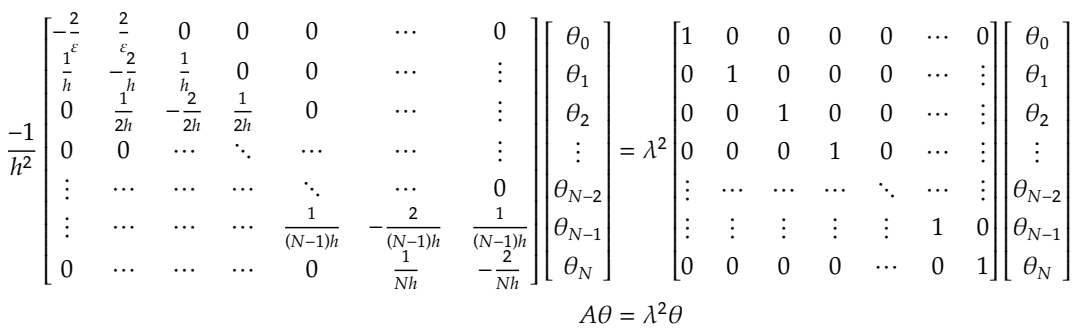

The above structure is now used to solve for lowest eigenvalue and corresponding eigenvector.

One the system is solved for the lowest eigenvalue, the critical length of the column is found by solving for L from  $\lambda^2 = \frac{\rho g A L^3}{EI}$ .

#### <span id="page-25-0"></span>0.3.2 Results

The following table shows the lowest eigenvalue found by each method, and the corresponding  $L$  found.

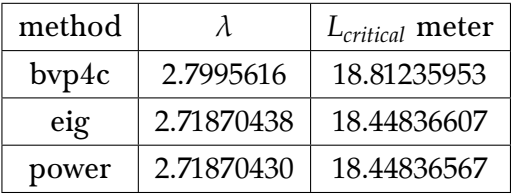

The following are the plots of the mode shape by each method. There is little difference that can be seen between the eig and the power methods since they are both based on the same finite difference scheme. The bvp4c is the most similar to the analytical solution. In order to evaluate and plot the analytical solution given in the problem, the eigenvalue found from bvp4c was used.

The following plot shows the result on one plot for all the methods. As can be seen, they are very similar to each others.

<span id="page-26-0"></span>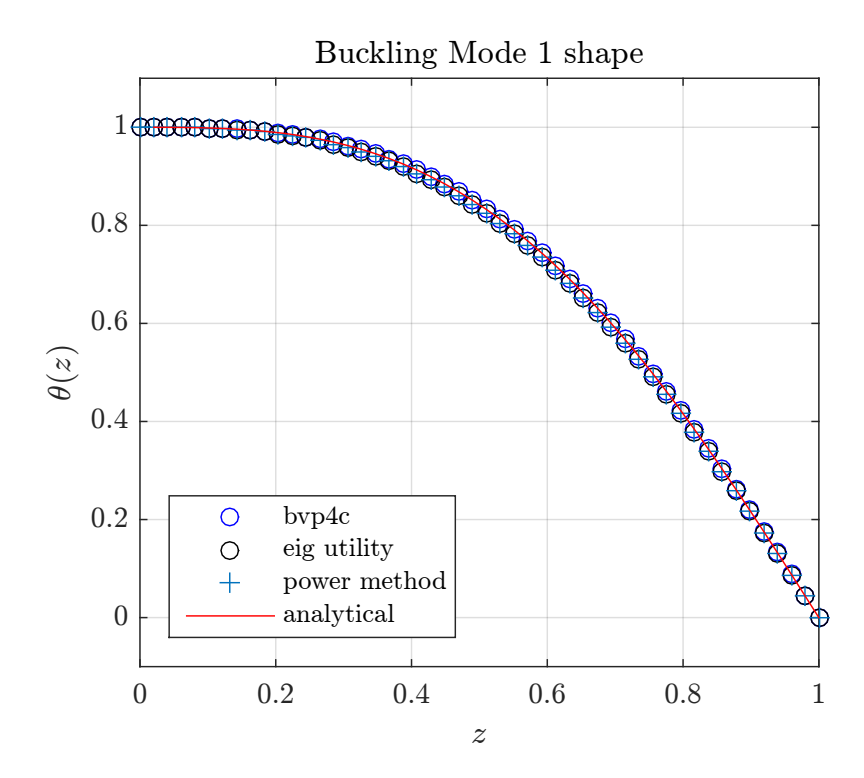

Figure 16: mode shape result from the three numerical method on one plot

<span id="page-26-1"></span>Below is a zoomed version, showing the bvp4c is in very good agreement with the analytical plot. The power method and the eig methods are almost exactly the same. All methods become very close to each others at the boundaries and they are most different in the middle of the range.

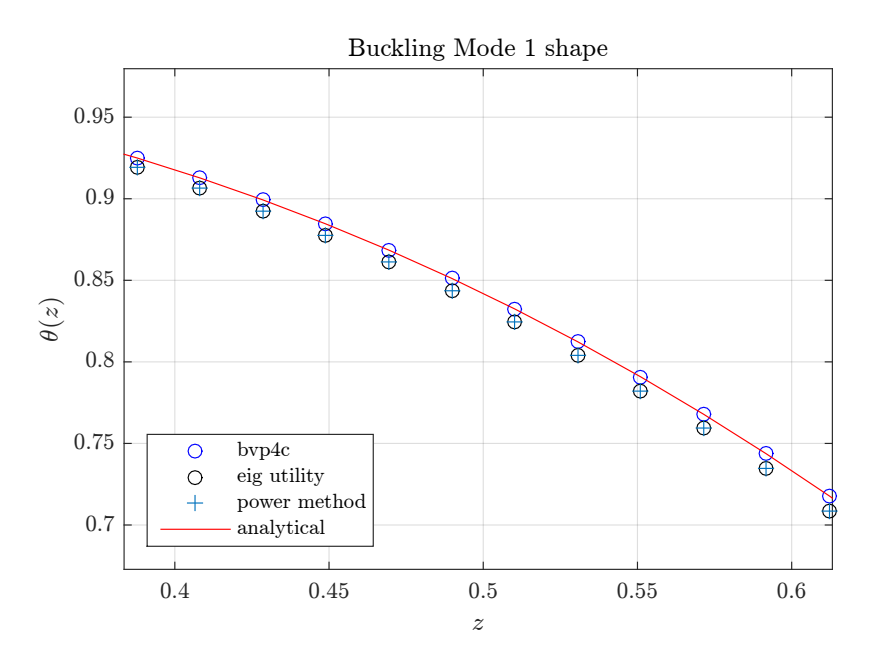

Figure 17: zoom in showing the result of the three methods

The following shows the result in separate plots

<span id="page-27-1"></span>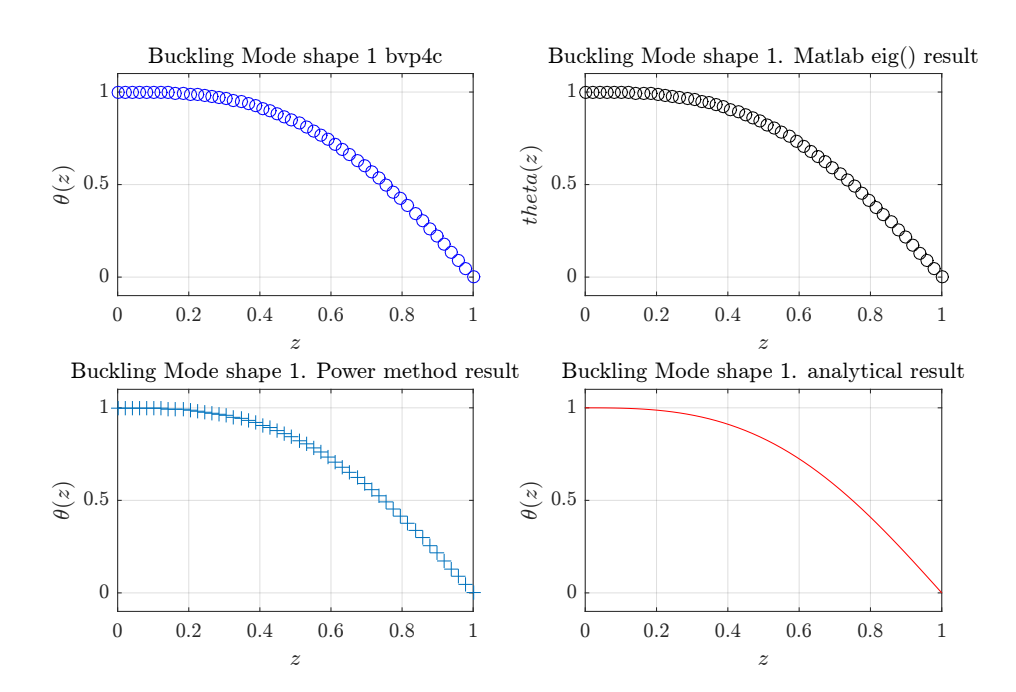

Figure 18: mode shape result from the three numerical method

The following is printout of Matlab console running the program

```
>>nma_HW3_EMA_471_problem_3
*********************
Eigenvalue obtained with bvp4c is
          2.79956162718772
Critical length is
          18.8123595369211
*********************
eigenvalue from eig is
          2.71870438941484
Critical length is
          18.4483660724537
*********************
eigenvalue obtained with the power iteration method
           2.7187043018523
Critical length is
          18.4483656763372
```

```
0.3.3 Source code
```

```
1 function nma_HW3_EMA_471_problem_3()
 2 \frac{1}{6} Solves z^4 y''+lam<sup>2</sup> y = 0
 3 \frac{9}{6}4 % see HW3, EMA 471, Spring 2016
 5 % by Nasser M. Abbasi
 6 \frac{\%}{\%}7 clc; close all; initialize();
 8
 9 \mid N = 50; \frac{2}{3} \frac{1}{2} \frac{1}{2} \frac{1}{2} \frac{1}{2} \frac{1}{2} \frac{1}{2} \frac{1}{2} \frac{1}{2} \frac{1}{2} \frac{1}{2} \frac{1}{2} \frac{1}{2} \frac{1}{2} \frac{1}{2} \frac{1}{2} \frac{1}{2} \frac{1}{2} \frac{1}{2} \frac{1}{2} \frac{1}{2}10
11 \sqrt{\text{domain of problem}}, in normalized z-space.
12 x = \text{linspace}(0,1,N);13 \text{ guess\_lambda} = 2.8;14
15 \left[ \frac{y_{\text{v}} - \text{bvp4c}, \text{eig_{\text{v}} - \text{bvp4c}}}{\text{bvp4c}} \right] = get_y_bvp4c(x, guess_lambda);
16 y_eig = get_eigenvector_matlab_eig(x, N-1);
17 \text{ } y\text{-power} = get_y_power(x,N-1);
18
19 \frac{1}{2} wase bvp4c found eigenvalue to find analytical solution
20 Xby using expression given in problem statement
```

```
21 y_analytic = get_y_analytic(x,eig_bvp4c);
22
23 plot\_result(x, y_bvpc, y_eig, y_power, y_analytic);24 end
25 %================================================================%
26 %This function find the eigenvalue and eigenvector
27 \sqrt{\ }using Matlab eig()
28 function y_eig = get_eigenvector_matlab_eig(x,N)
29
30 h = x(2)-x(1); % find grid spacing
31 A = setup A matrix(N,h);
32 \left| \underline{B} \right| = setup_B_matrix(N,h);
33 [eig_vector,eig_values] = eig(A, B);
34 eig_values = diag(eig_values); %they are on diagonal
35 sorted_eig_values = sort(eig_values); %sort, small to large
36
37 \frac{\%}{\%}now need to match the original positiion of the eigenvalue
38 \frac{\text{7}}{\text{with}} its correspoding eigenvectr. Hence find the index of
39 %correct eigevalue so use to index to eigenvector
40 found_eig_vector = eig_vector(:,eig_vvalues == sorted_eig_vvalues(1));41
42 %Set is sign correctly
43 if found_eig_vector(1) > 044 y_eig = [found_eig_vector ; 0];
45 else
46 y_eig = [-found_eig_vector ; 0];47 end
48
49 \overline{\smash{\big| \y\_{eig}}\} = \text{y\_eig/max}(\text{y\_eig}); %normalize
50
51 %normalize eigevalues
52 sorted_eig_values = sqrt(sorted_eig_values)/pi;
53 fprint(f' \n***********************\n');
54 fprint('eigenvalue from eig is\n');
55 disp(sorted_eig_values(1)*pi);
56
57 calculate_critial_length(sorted_eig_values(1)*pi);
58
59 \frac{9}{2}-\frac{2}{2}-\frac{2}{2}-\60 function A = setup_A_matrix(N,h)
61 A = zeros(N);62 eps = 1e-6;
63 A(1,1) = -2/eps;64 A(1,2) = 2/eps;65 for i = 2:N-1
66 A(i,i-1:i+1) = [1,-2,1]/((i-1)*h);67 end
68 A(N,N) = -2/(N*h);69 A(N, N-1) = 1/(N*h);70 end
71 %-------------------------------%
72 function B = setup_B_matrix(N,h)
73 B = -h^2 * eye(N);74 end
75
76 end
77 %===============================================================%
78 function y = get_y-power(x,N)79
80 h = x(2)-x(1); % find grid spacing
81 A = setup_A_matrix_for_power(h,N);
82 \overline{A\_inv} = setup_A\_inv\_matrix\_for\_power(N);83
```

```
84 \% Starting guess for the eigenvector. Use unit vector
85 \mid y = \text{ones}(N, 1);86
87 \frac{9}{6} This below from EX 11, apply it here:
88 % set tolerance; "while" loop will run until there is no
89 Mdifference between old and new estimates for eigenvalues to
90 %within the tolerance
91
92 \text{ tol} = 1e-6;93 eigenvalue_1_old = 0;94 eigenvalue_1_new = 1;
95
96 while abs(eigenvalue_1_new - eigenvalue_1_old)/abs(eigenvalue_1_new) > tol
97
98 % generate updated value for eigenvector
99 y_new = A_inv*y;100
101
102 eigenvalue_1_old = eigenvalue_1_new; % update old eigenvalue
103 eigenvalue_1_new = max(y_new); % update new eigenvalue
104 y = y_new/eigenvalue_1_new; %renormalize eigenvector estimate
105 end
106
107 \mid y = [y; 0];108 y = y/max(y); %normalize
109
110 % Taken Per EX 11:
111 \frac{?}{'} add boundary conditions to complete eigenvector; also
112 \frac{\%}{\%} whose that we have found the largest value of the inverse of
113 What we're looking for, so...
114
115 \frac{9}{6} the lambda we're seeking is actually the
116 \frac{9}{6} inverse of the square root of what we've found
117 \text{lam} = 1/\text{sqrt}(\text{eigenvalue}_1 \text{new});118
119 \frac{fprint(f(\lambda)****************************)}{h')};120 fprint('eigenvalue obtained with the power iteration method\n');
121 disp(lam);
122
123 calculate_critial_length(lam);
124
125 %-------------------------------%
126 function A = setup_A_matrix_for_power(h,N)
127 A = \text{zeros}(N);128 eps = 1e-6;
129 A(1,1) = -2/eps;130 A(1,2) = 2/eps;131 for i = 2:N-1
132 A(i, i-1:i+1) = [1, -2, 1]/((i-1)*h);133 end
134 A(N,N) = -2/(N*h);135 A(N, N-1) = 1/(N*h);136 A = -A/h^2;137 end
138 %-------------------------------%
139 function A_inv = setup_A_inv_matrix_for_power(N)
140 We are looking for smallest eigenvalue. Use inverse.
141 A_inv = zeros(N);142 for i = 1:N143 b_rhs = zeros(N,1);
144 b_rhs(i,1) = 1;
145 \vert A_inv(:,i) = A\b_rhs;146 end
```

```
147
148 end
149 end
150
151 %================================================================%
152 function [y_bbp4c_normalized, eigen_value] = \n\ldots<br>get_y_bvp4c(x,g
                                       get_y_bvp4c(x,guess_lambda)
154
155 \int initial_solution = bvpinit(x,@set_initial_mode_shape,...
156 guess_lambda);
157 \text{ } y\text{-bvp4c} = \text{bvp4c}(\text{Crhs},\text{@bc},\text{initial\_solution});158 eigen_value = y_bvp4c.parameters;159 fprint(f(\lambda^{****************************})n');160 fprint('Eigenvalue obtained with by 4c is\n');
161 disp(eigen_value);
162
163 calculate_critial_length(eigen_value);
164
165 \text{ } y\text{-bvp4c} = deval(y_bvp4c,x); %interpolate
166 y_bvp4c_normalized = y_bvp4c/max(y_bvp4c(1,:)); %normalize
167
168 %---------------------------------%
169 \vert function solinit = set_initial_mode_shape(x)
170 % internal function
171 6 % This defines the initial guess for the eigenvector;
172 % the first guess of
173 % the fundamental mode shape is a sawtooth
174 %
175 f = 1-x;176 fp = -1;
177 solinit = [ f ; fp ];178 end
179 %---------------------------------%
180 \vert function f = rhs(t,x,lam)
181 XThis function sets up the RHS of the state space
182 %setup for this problem.
183 %similar to ode45 RHS
184 \quad x1 = x(2);185 x2 = -t*lam^2*x(1);186 f = [x1]\begin{array}{c|c} 187 & \times 2 \end{array}188 end
189 \frac{\%}{\sqrt{------------------}-\frac{\%}{\sqrt{------}-\frac{1}{2}}190 function res = bc(ya,yb, ~)
191 W %This sets up the boundary conditions vector.
192 Wust have ~ above in third agrs!
193 res = [ ya(2)]
194 yb(1)
195 yb(2)+1196 ];
197 end
198 end
199
200 %=====================================================%
201 function y_analytic = get_y_analytic(z,eigen_value)
202
203 y_0analytic = sqrt(z) .* besselj(-1/3,(2/3)*eigen_value*z.<sup>^</sup>(3/2));
204 \vert y_analytic = y_analytic/max(y_analytic); %normalize
205
206
207 end
208 %==========================================================-===%
209 function plot_result(x, y_bvp4c_normalized, y_eig,...
```

```
210 y_power, y_analytic) y_power, y_analytic)
```

```
211
212 figure();
213 plot(x,y_bvp4c_normalized(1,:), 'bo',...214 x, y \neqeig, 'ko',...
215 \vert x,y\_power, \vert + \vert, \ldots216 x, y_analytic,'r');
217
218 \arcsin(0 \ 1 \ -0.1 \ 1.1])219 title('Buckling Mode 1 shape');
220 \vert x \text{label}(7 \text{)}221 ylabel('$\theta\theta(z)\')
222 legend('bvp4c','eig utility','power method',...
223 | Tanalytical', 'Location', 'southwest')
224 grid;
225 %set(gca,'TickLabelInterpreter', 'Latex','fontsize',8);
226
227
228 figure();
229 \left| \text{subplot}(2,2,1) \right|;230 plot(x,y_bvp4c_normalized(1,:), 'bo');231 title(sprintf('Buckling Mode shape %d bvp4c',1));
232 xlabel('23'); axis([0 1 -0.1 1.1])
233 ylabel('$\theta(z)$'); grid;
234 %set(gca,'TickLabelInterpreter', 'Latex','fontsize',8);
235
236 subplot(2,2,2);237 plot(x,y_eig,'ko');
238 title(sprintf('Buckling Mode shape %d. Matlab eig() result',1));
239 xlabel('$z$'); axis([0 1 -0.1 1.1])
240 ylabel('$theta(a)$'; grid;241 %set(gca,'TickLabelInterpreter', 'Latex','fontsize',8);
242
243 \vert subplot(2,2,3);
244 plot(x,y-power,'++);
245 title(sprintf('Buckling Mode shape %d. Power method result',1));
246 xlabel('$z$'); axis([0 1 -0.1 1.1])
247 ylabel('$\theta(z)$'); grid;
248 %set(gca,'TickLabelInterpreter', 'Latex','fontsize',8);
249
250 \vert subplot(2,2,4);
251 plot(x,y_power,'r');
252 \text{title}(\text{spring Mode} \text{ node shape } \text{ad.}\text{ analytical result'}, 1));253 xlabel('23'); axis([0 1 -0.1 1.1])254 ylabel('$\theta(z)$''); grid;255 %set(gca,'TickLabelInterpreter', 'Latex','fontsize',8);
256
257 end
258 %=====================================================%
259 function calculate_critial_length(lam)
260
261 \text{ r} = 0.05; % meter radius
262 \text{ g} = 9.81; % acc. due to gravity
263 density = 7500; % kg/m<sup>3</sup>264 \text{ E} = 100*10^9; %Pa
265 | 10 = (1/4)*pi*(r)^{-4};266 L = (\text{lam}^2*\text{E*I0}/(\text{density}*\text{g*pi}*\text{r}^2))^{\hat{}}(1/3);267 fprintf('Critical length is\n');
268 disp(L);
269 end
270 %==============================================================%
271 function initialize()
272 reset(0);
```

```
273 set(groot,'defaulttextinterpreter','Latex');
274 <mark>set(groot, 'defaultAxesTickLabelInterpreter','Latex');</mark>
275 <mark>set(groot, 'defaultLegendInterpreter','Latex');</mark>
276
277 format long g
278 end
```
✝ ✆